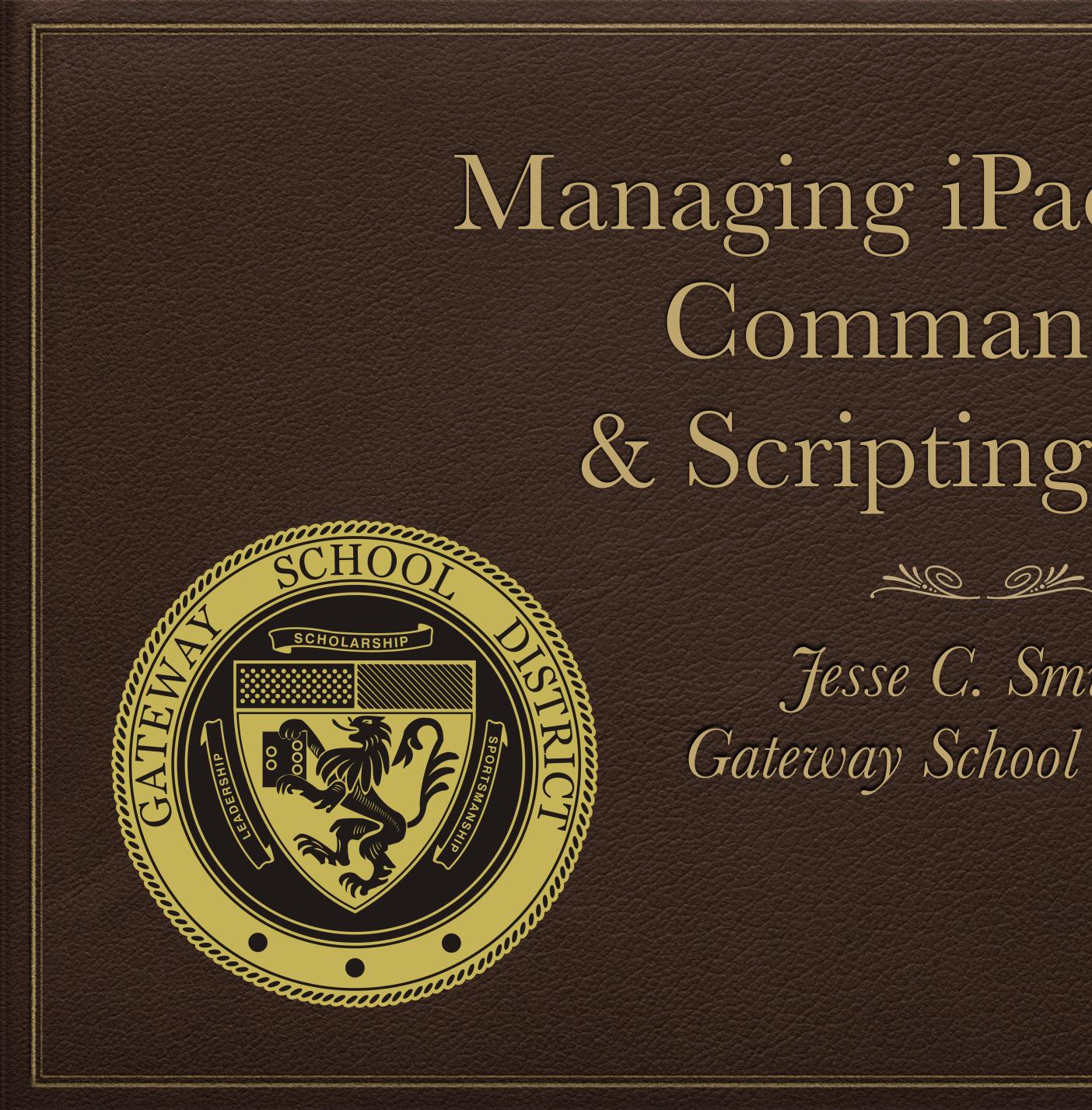

# Managing iPads from the Command Line & Scripting it too...

Jesse C. Smillie Gaterway School District

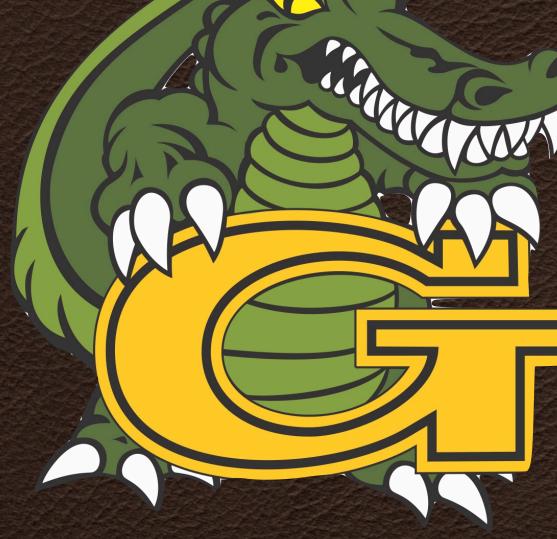

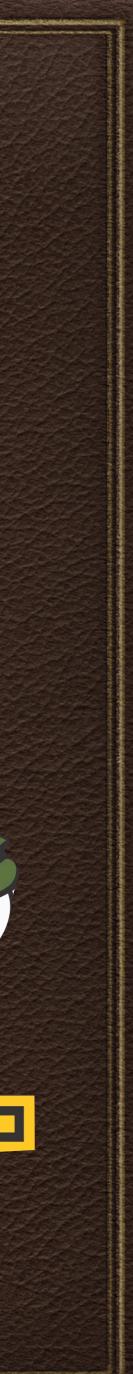

### This Presentation and any Scripts mentioned will be available on GitHub:

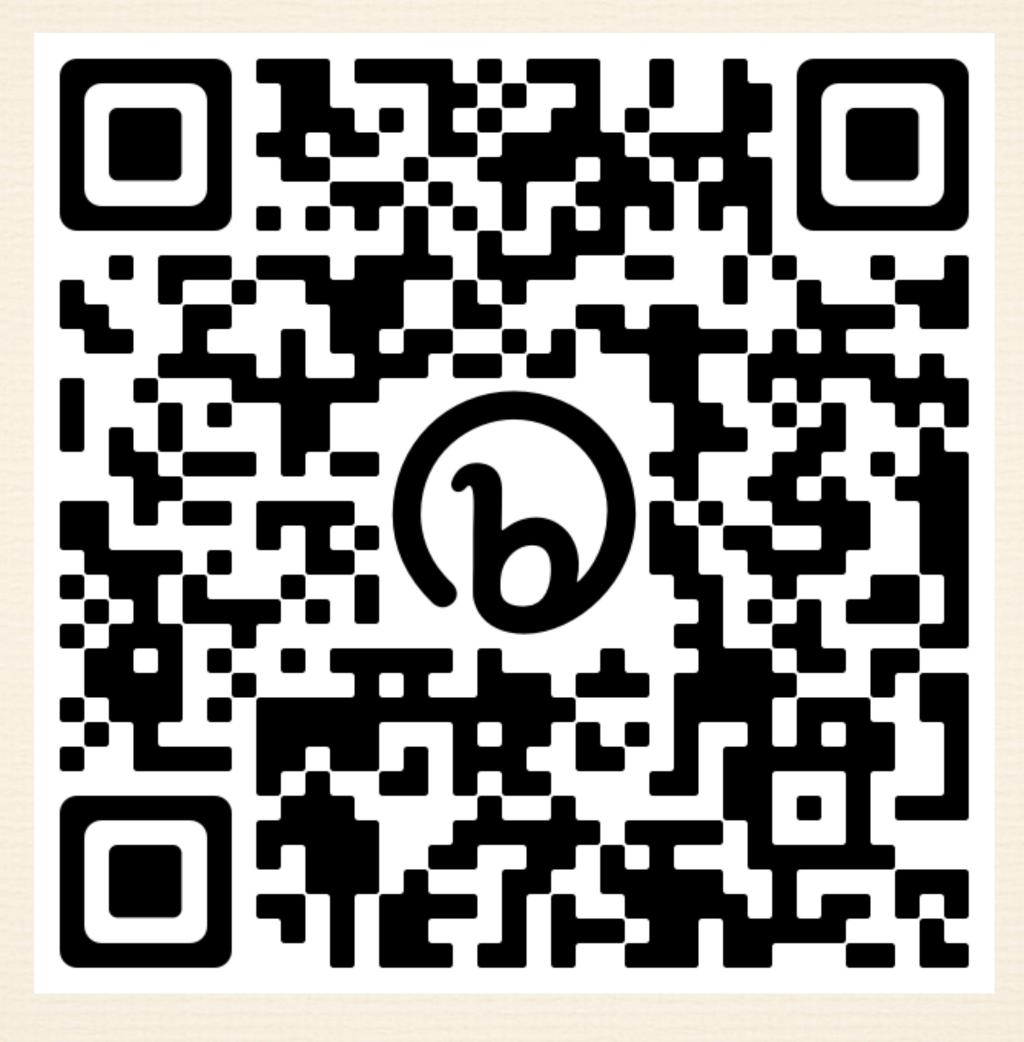

bit.ly/JesseSmiPSUMacPrez

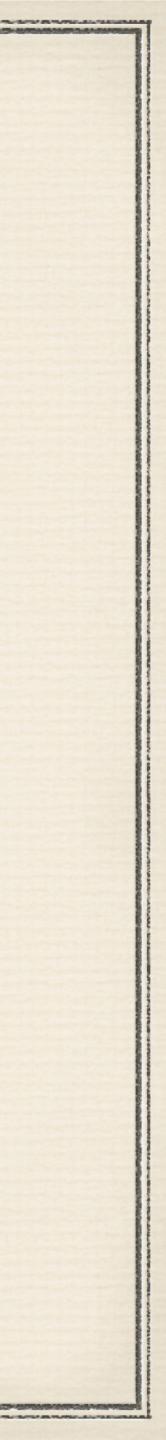

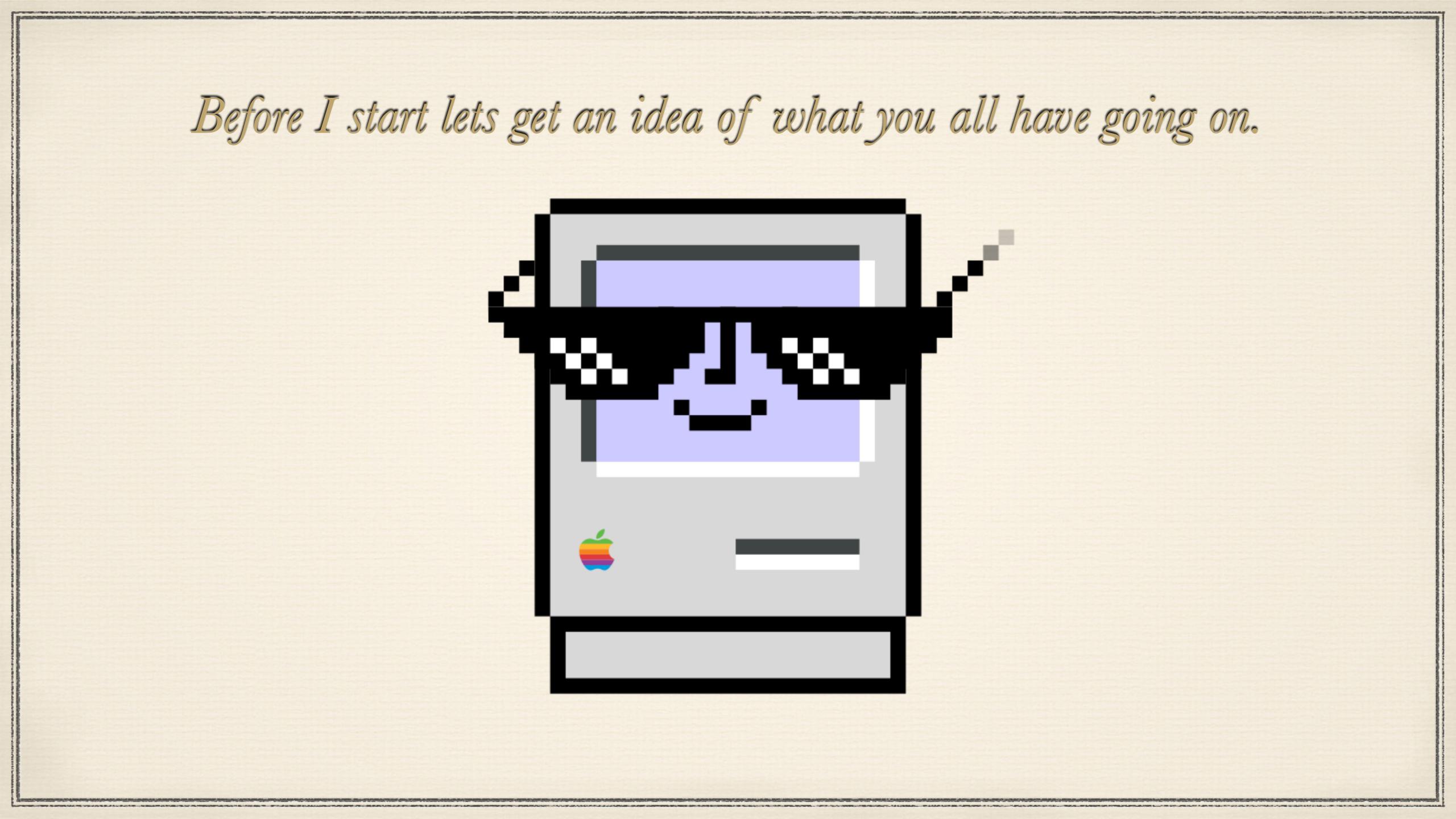

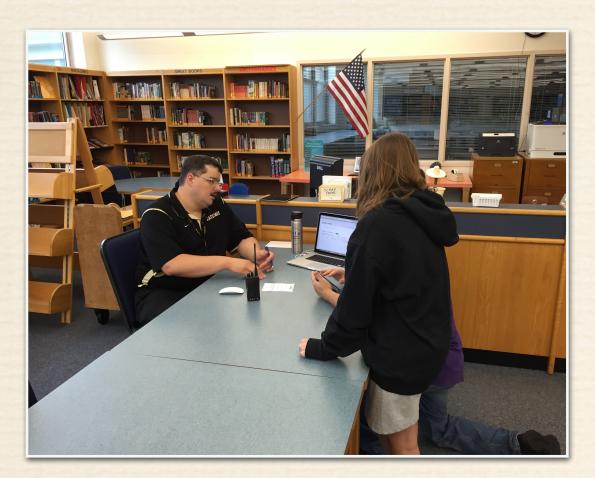

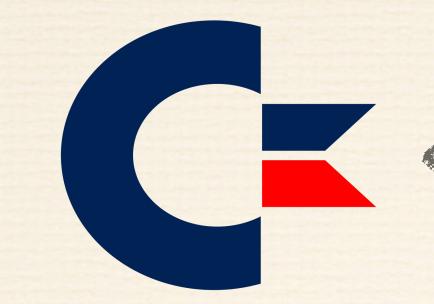

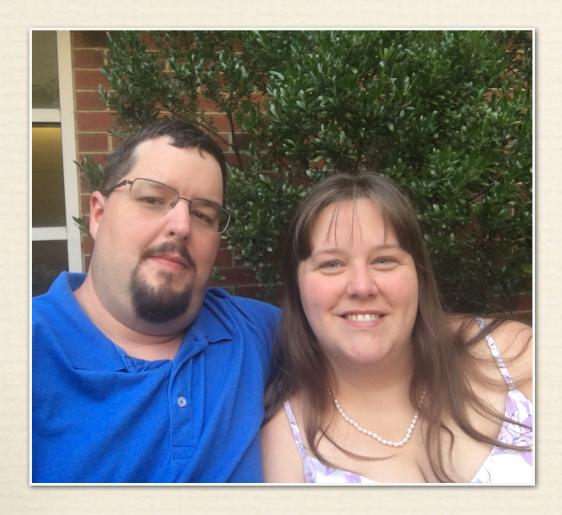

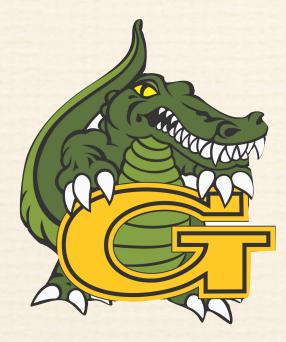

And GSD introduced me to Apple on work day 1

# Me

# My Love for Computers starts here

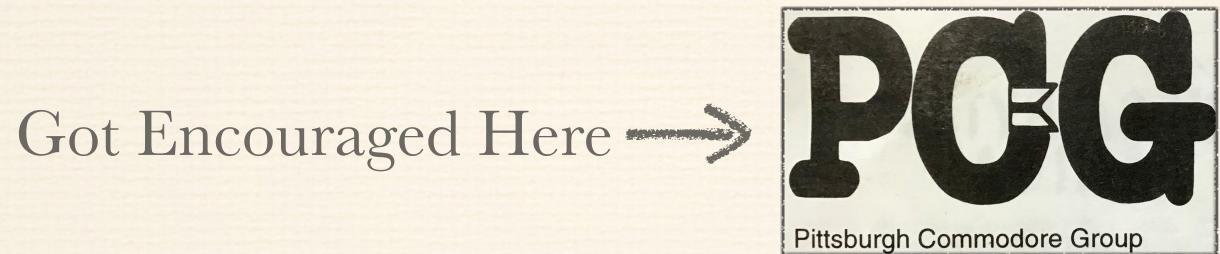

What was a Hobby turns into work in 99'

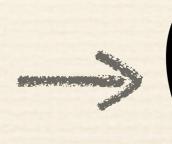

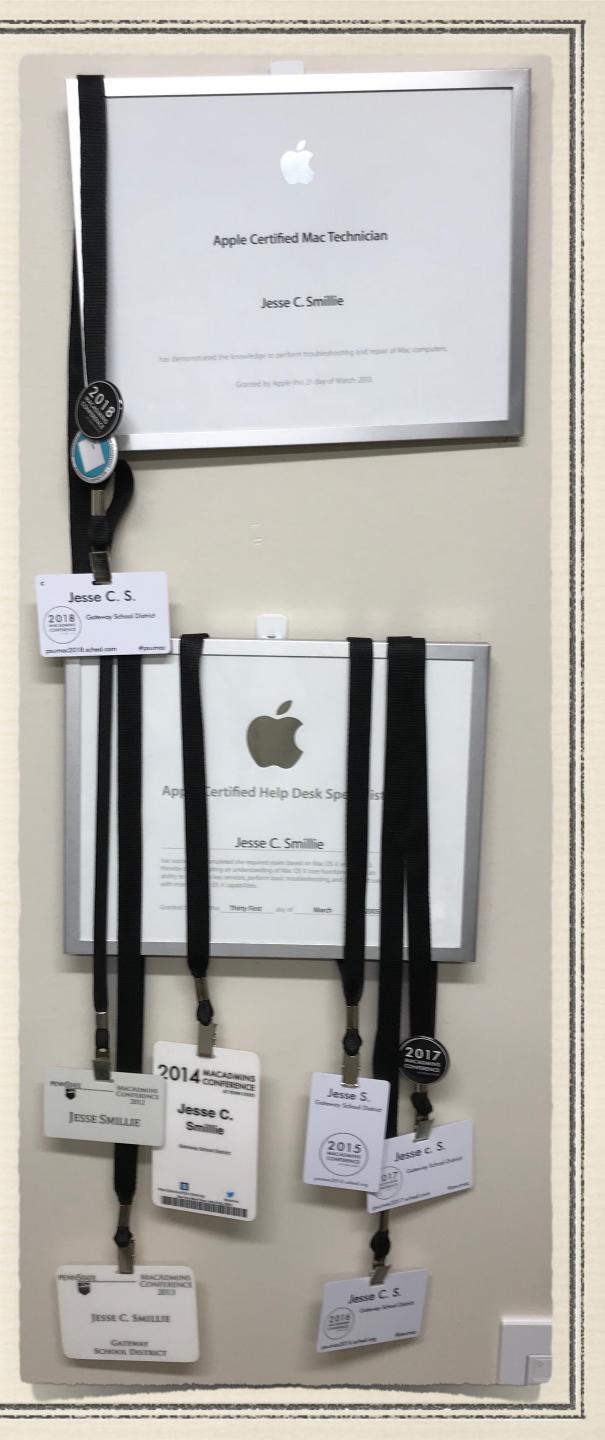

## Jesse C. Smillie Mac & Linux Operations Engineer

- With GSD since 1999
- ACMT since 2005
- Solo Apple Tech until Sept 2021
- Presenter at PSU MacAdmins 2019
- 'Ask Apple: Mosyle Spotlight' Presenter April 2021
- Co-Presenter for March 22' Apple IT Roundtable @ GSD
- Co-Presenter for April 22' Apple Virtual Tech Event "Onboarding iPads to MDM Using Apple Configurator"
- Co-Presenter at PSU MacAdmins 2022 (The Campfire years)

April 2021 Joundtable @ GSD Tech Event le Configurator" (The Campfire years)

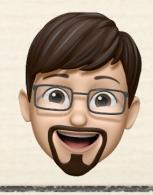

Drinker of the Apple Kool Aide and future Mosyle Cult member

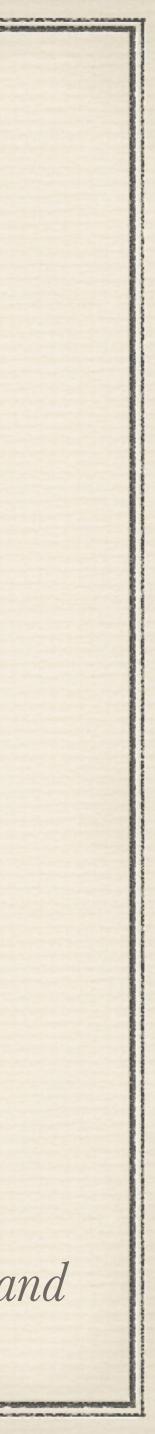

- Located in Monroeville, Pennsylvania (just outside Pittsburgh)
- ✤ 3,200 across 4 elementary schools, 1 middle school, and 1 high school
- ✤ 600 Staff (over half issued Laptops)
- MacBook Air (2020) for all teachers: Mac OS (100%)
- \* iPad 8th gen or better for Teachers who want them

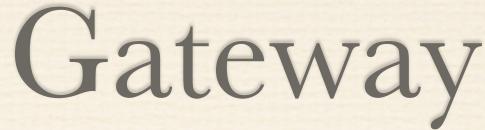

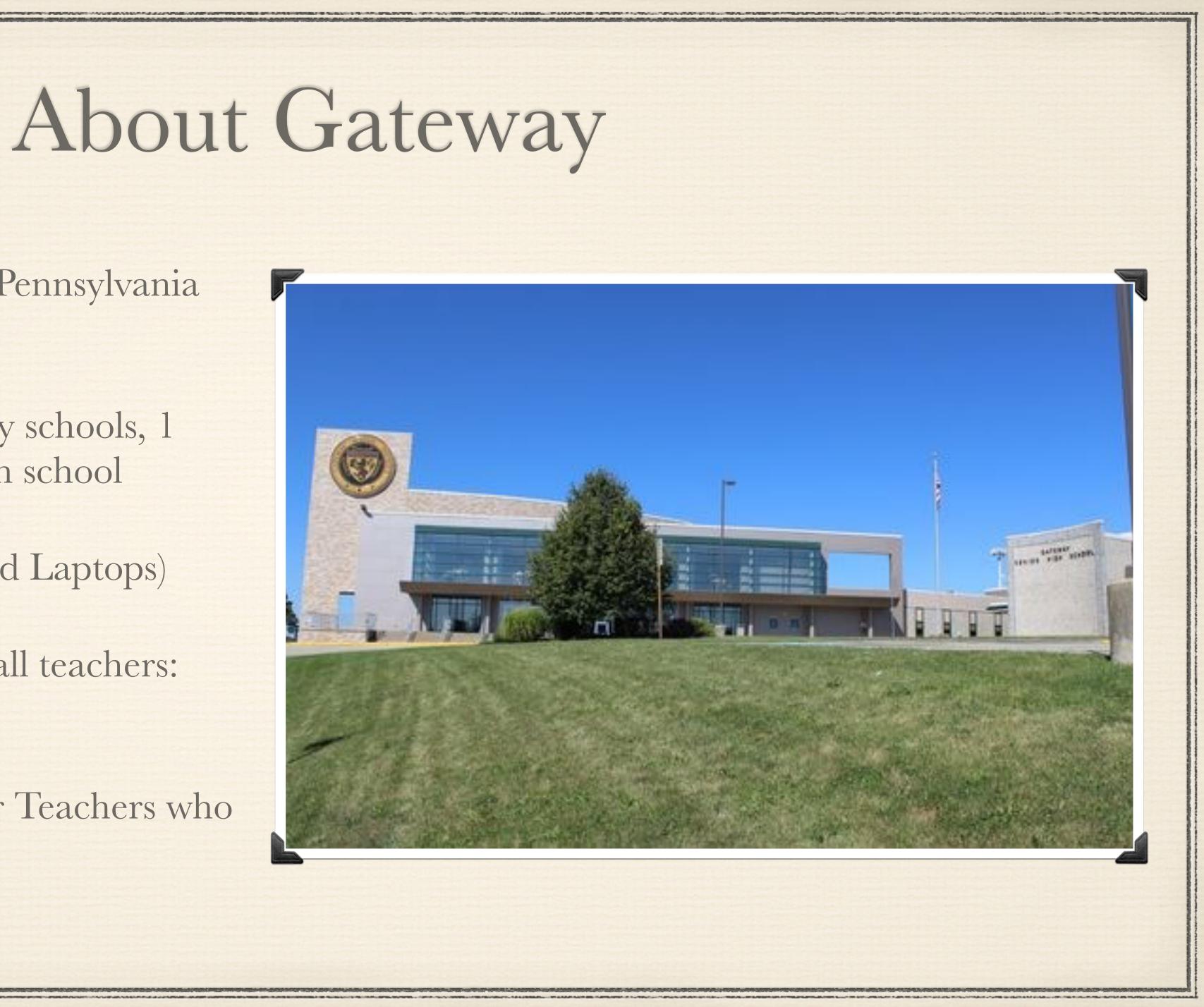

# Technology Deployed at a Glance

\* 4 Technicians and 1 Director

Middle School Student Led Help Desk High School Student Led Help Desk \* Elementary (K-4) 1500 iPads 1:1 \* Moss Side Middle (5-8) 1200 iPads 1:1 \* Gateway High School: About 1,200 1:1 Chromebooks and a cart of Shared Mode iPads (30) \* District Wide Staff 250 iPads in hand \* All Apple hardware enrolled in Mosyle OneK12 April 2020 to current.

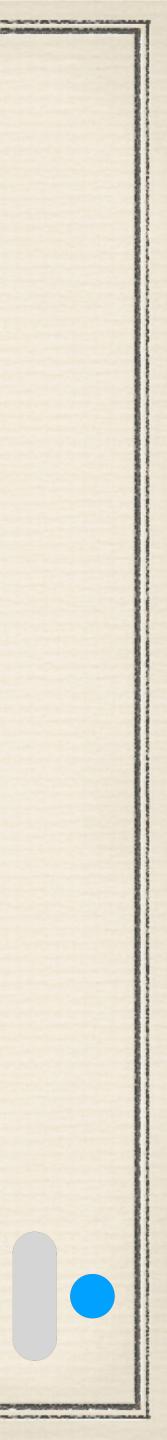

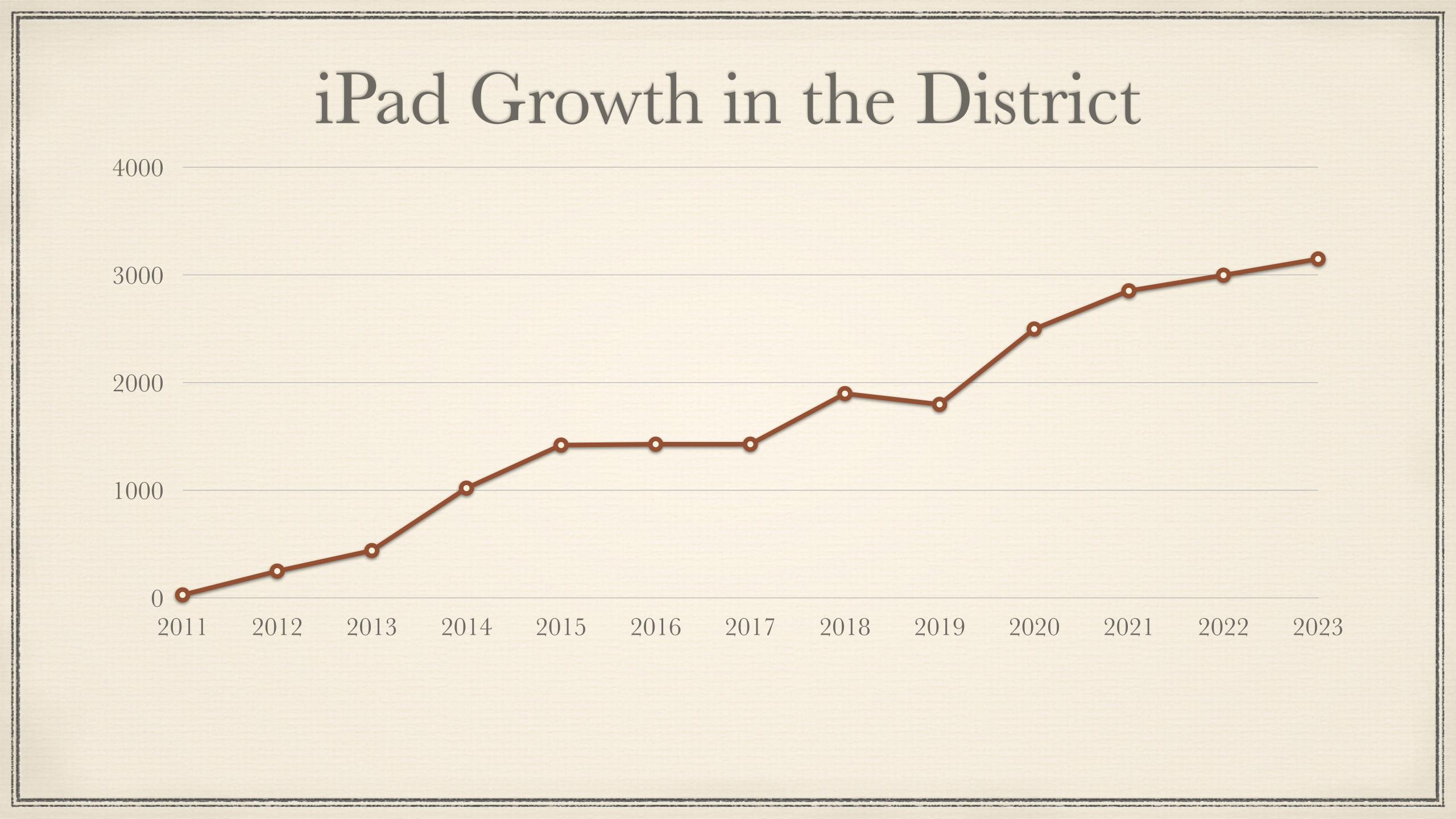

\* We are a Mosyle Shop. Everything I show you works with Mosyle OneK12 for sure. Most of this is universal though and will note as we go along.

\* What isn't universal can easily be adapted to work with your MDM, ticket system, inventory, etc you just have to figure out what their API calls are.

## Things to Understand

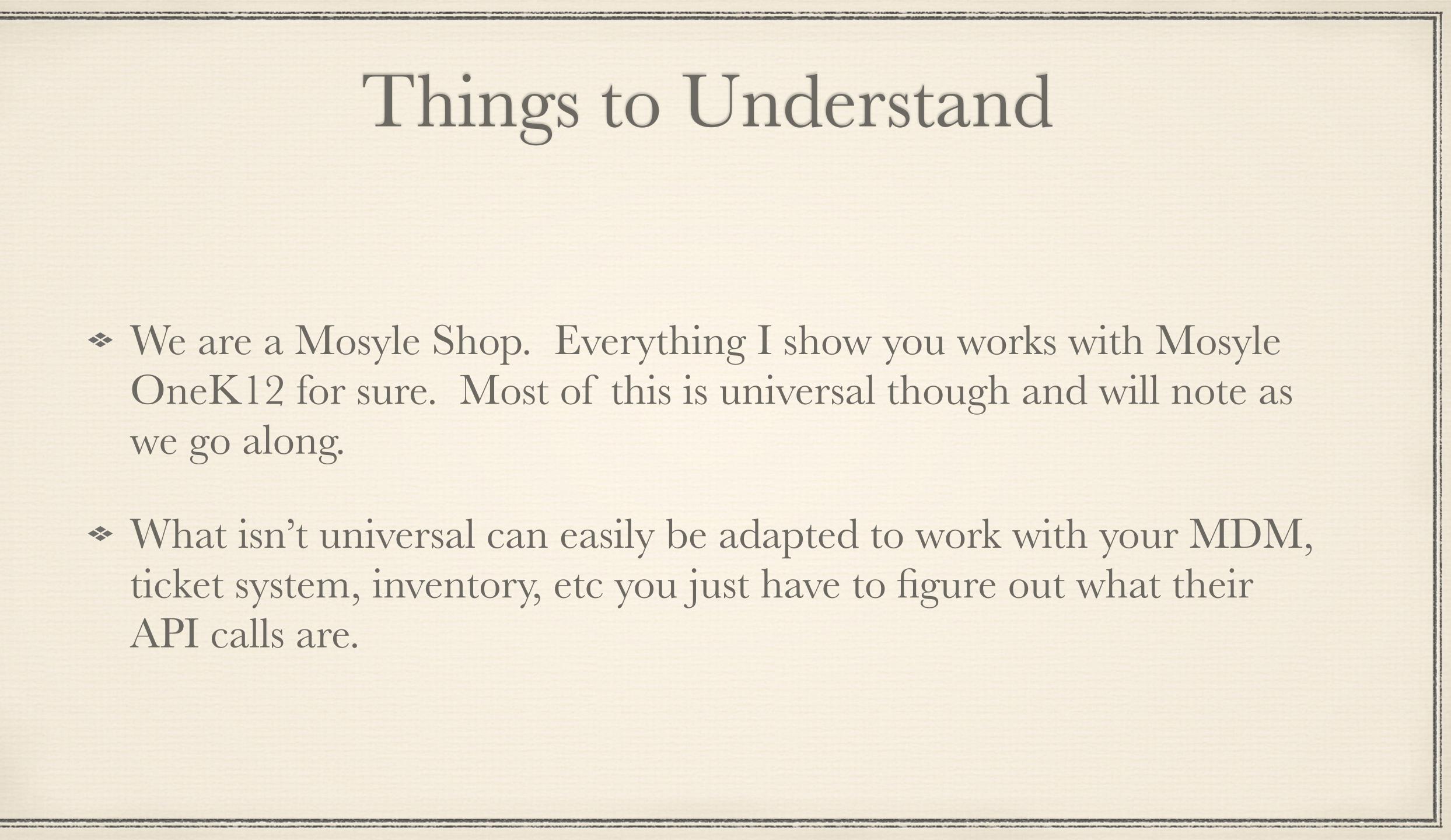

# In GSD All 1:1 Roads start with Limbo

\* After Hello screens iPad goes right to Limbo.

\* Apps deemed as must have for all are tied to Limbo. This way those apps are there from the beginning.

Limbo iPads are only 'Allowed' Manager and Settings. This forces setup. Login to Manager and iPad is now usable. Apps for all appear. Additional apps by grade install.

Custom Wallpaper tells you to login.

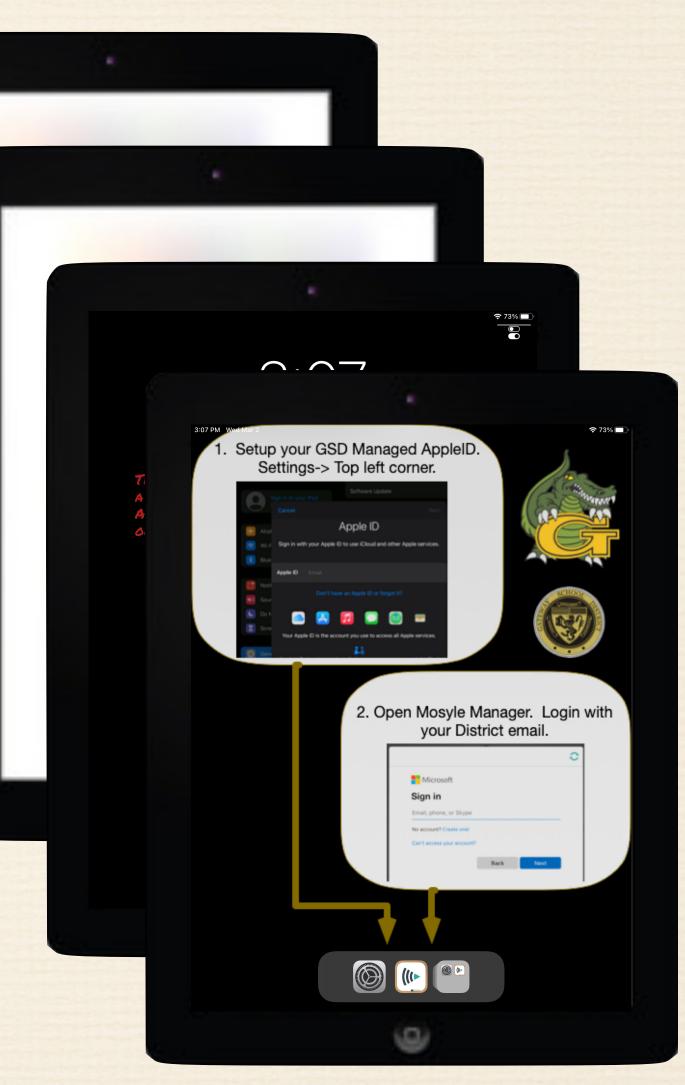

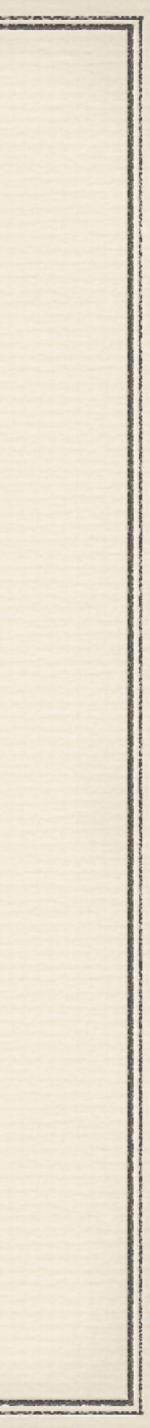

# Why do it this way?

- \* Speeds up iPad deployment (from my hands to their hands)
- are ready to use. Apps are there.
- to pickup.

\* Limbo iPads are inventoried, on charge, and automatically updated. Always ready to be handed out. In charging/storage carts until then.

\* Avoids big wifi draw during hand outs. Post login by student/staff they

\* Bad certificates, bad time on iPad, MDM server "hiccups" play less of a role as they don't happen when the student/staff is standing here waiting

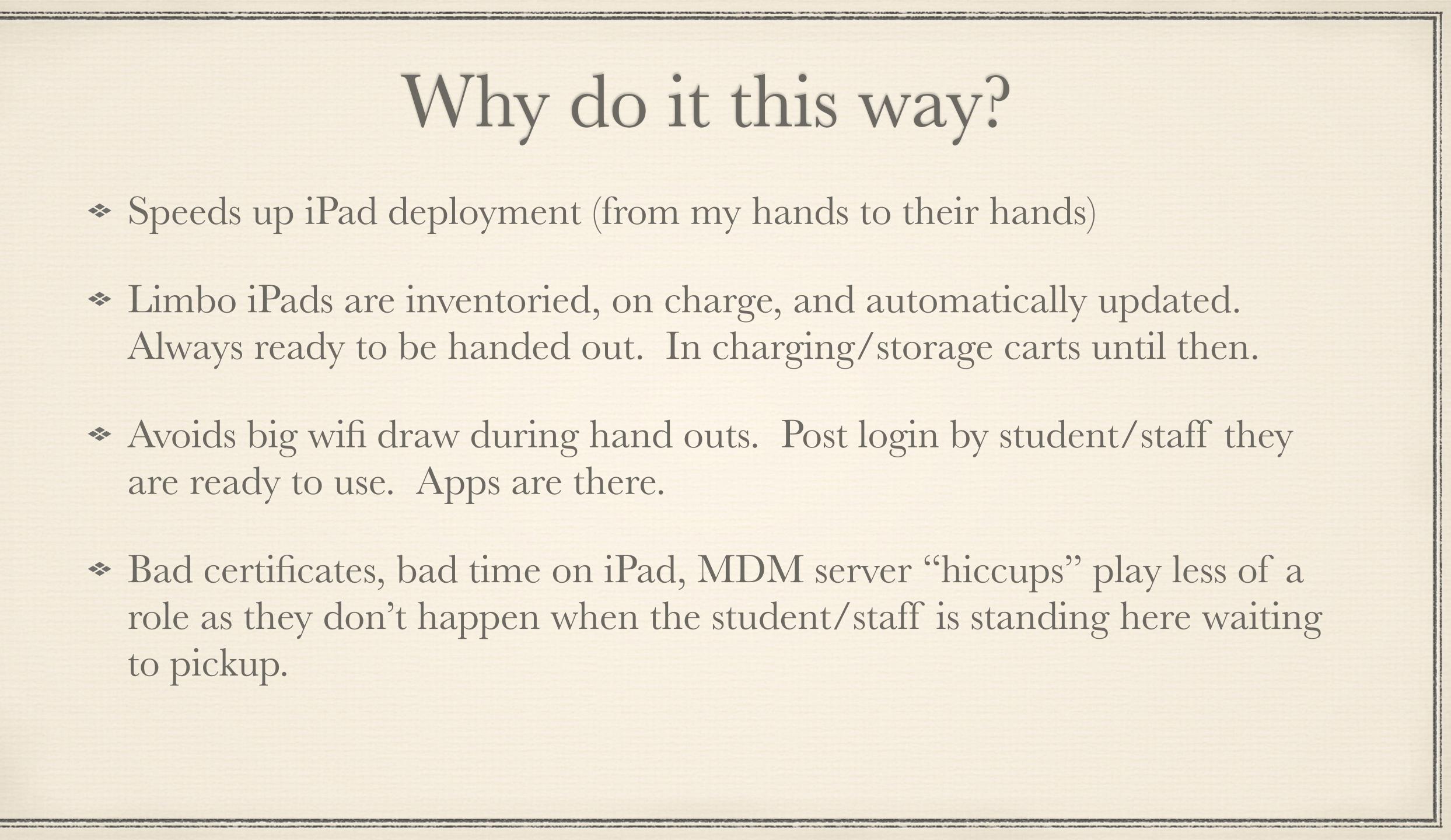

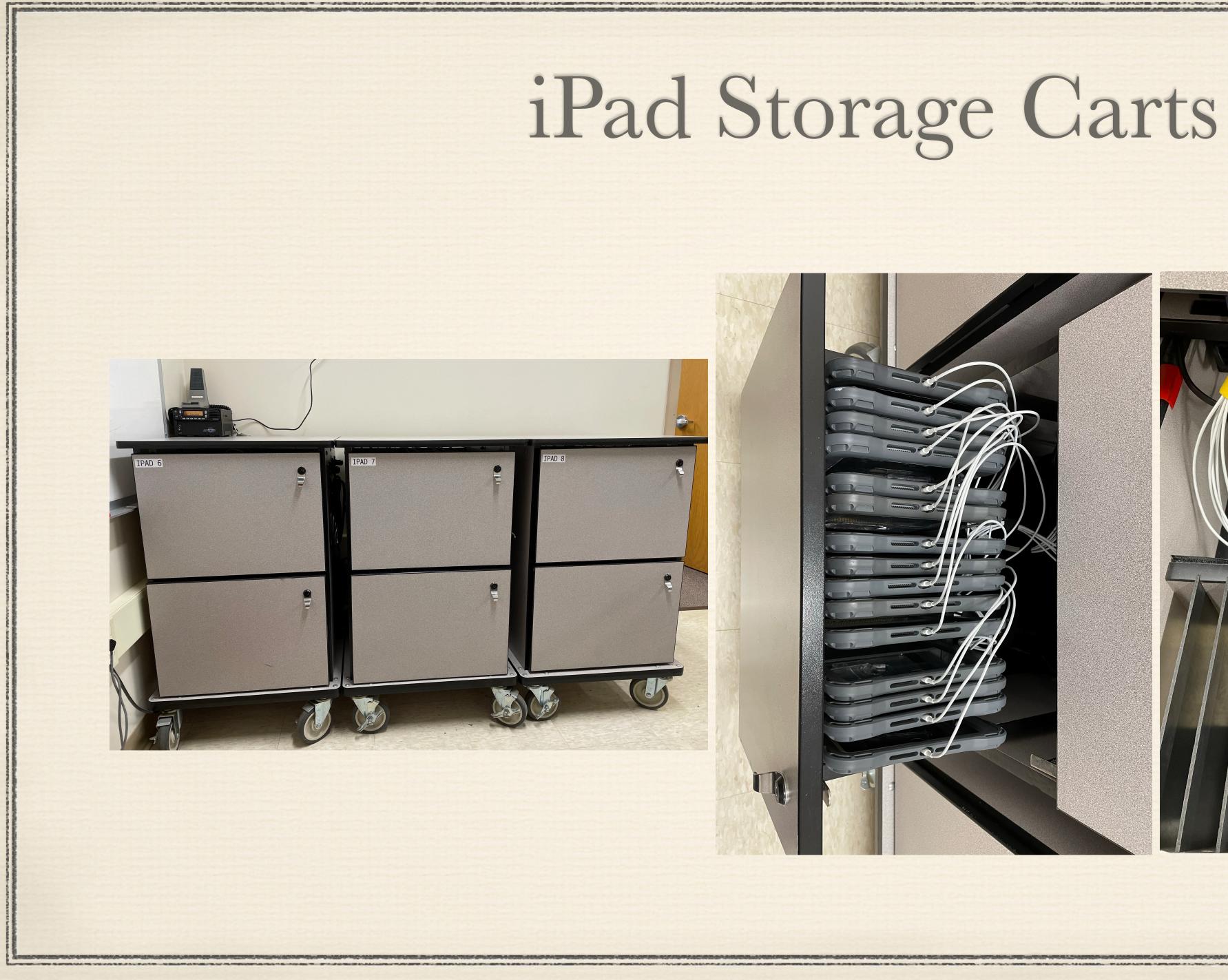

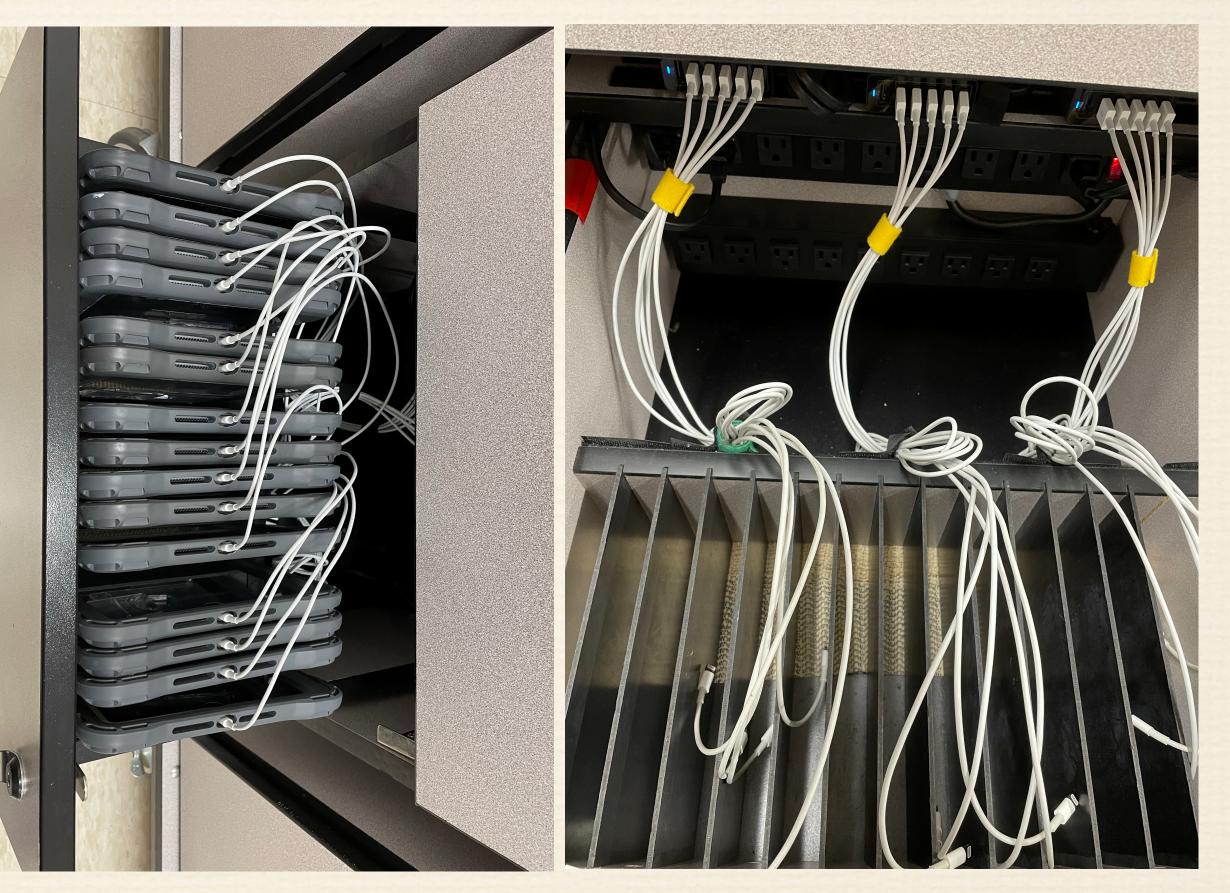

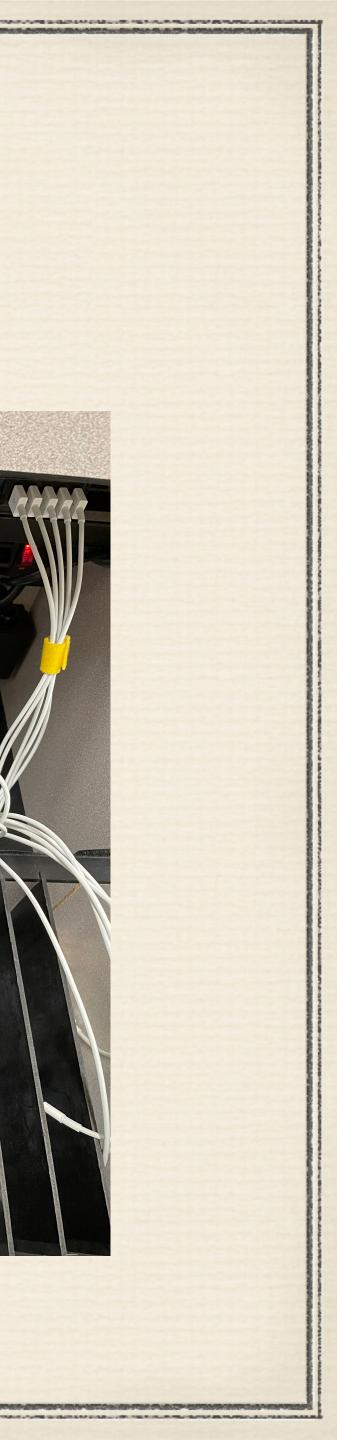

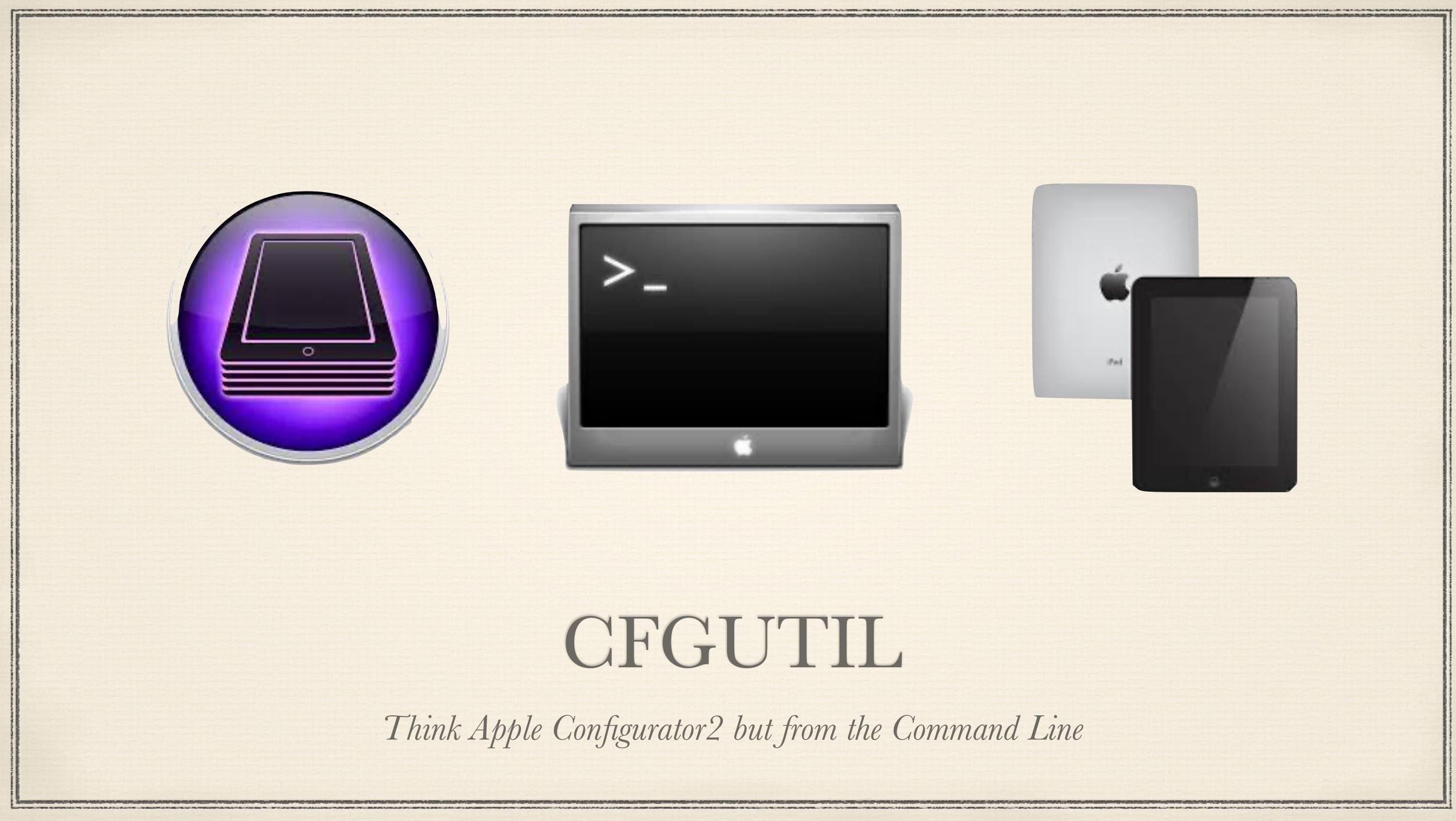

# CFGUTIL

https://support.apple.com/guide/apple-configurator-2/use-the-command-line-tool-cad856a8ea58/mac

 Installable from Apple Configurator 2 (Automation Tools) /usr/local/bin/cfgutil iPad

\* Scriptable /usr/local/bin/cfgutil exec -a <YourScriptHere>

### Can work on devices which have TRUST between the Mac and

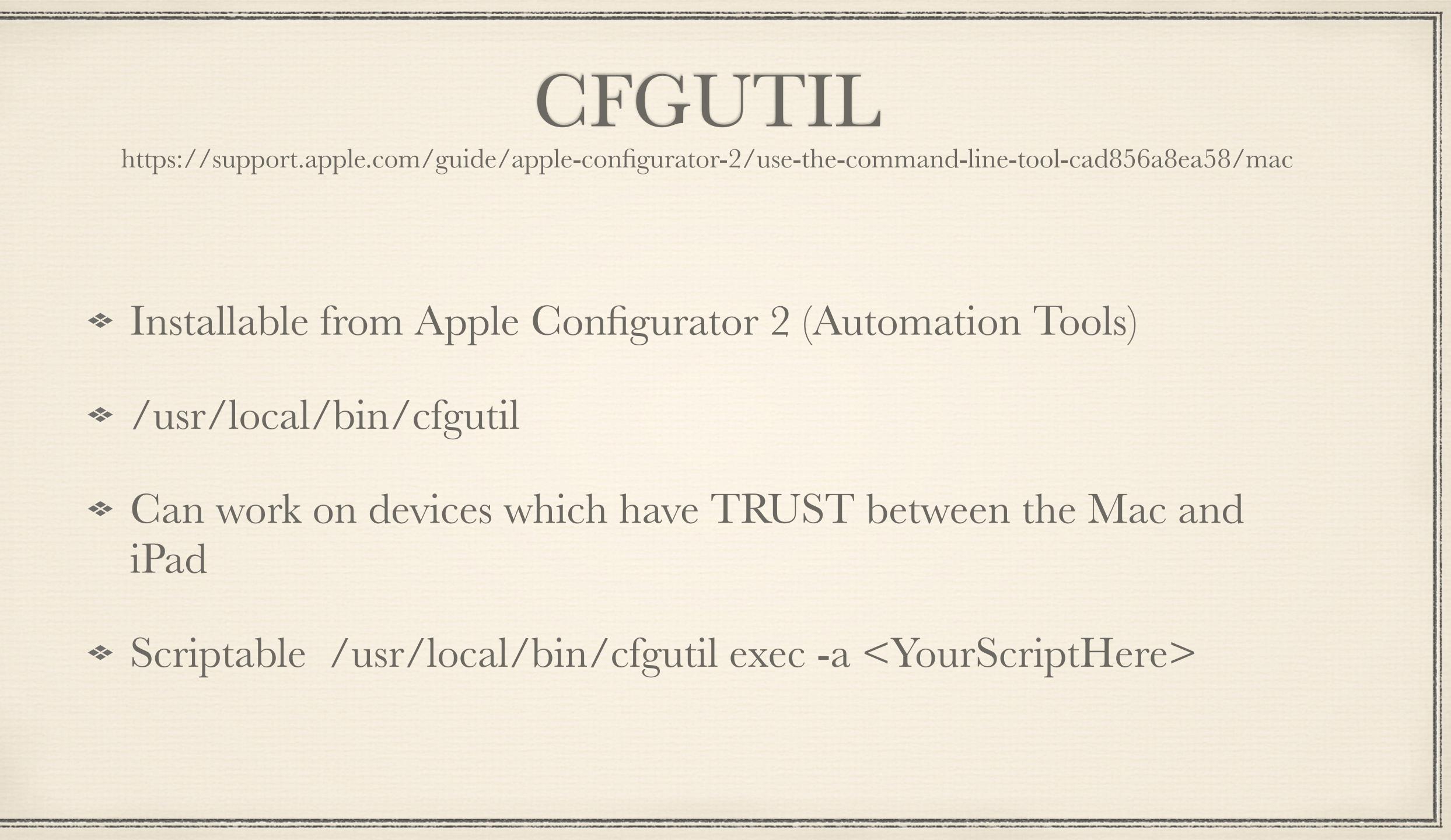

My Sweet Terminal $\sum$  My Personal Cell Phone

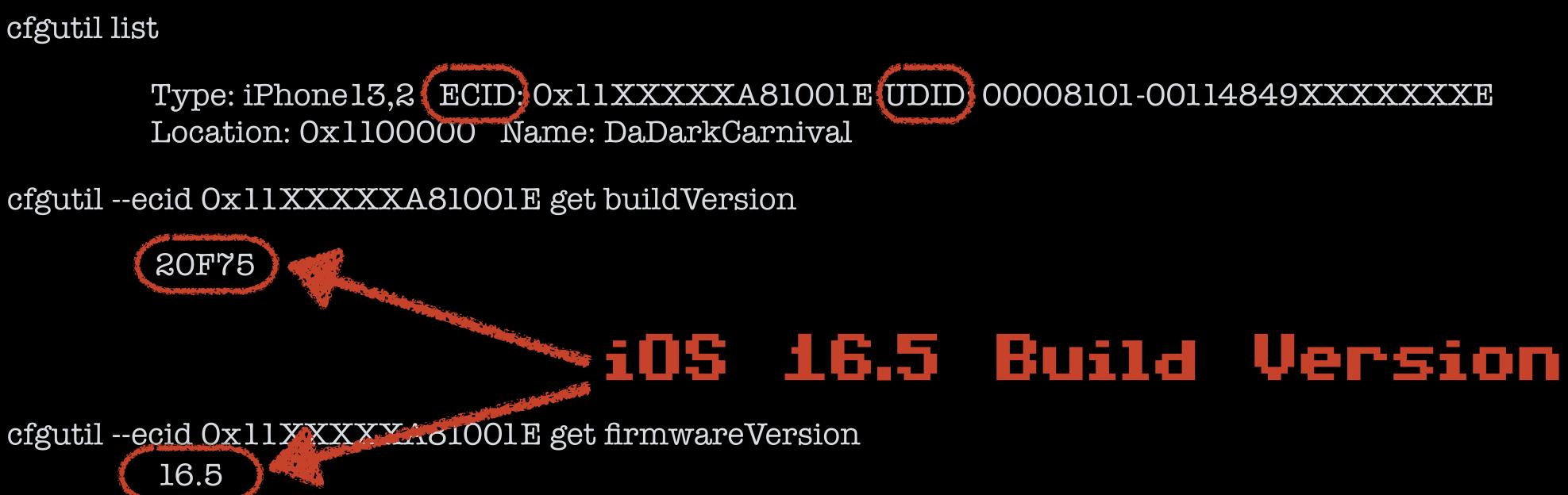

## NOTE: PAIRING AND/OR TRUST ARE NOT REQUIRED TO GET THIS INFO

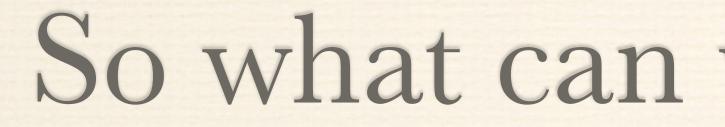

## So what can we do with this?

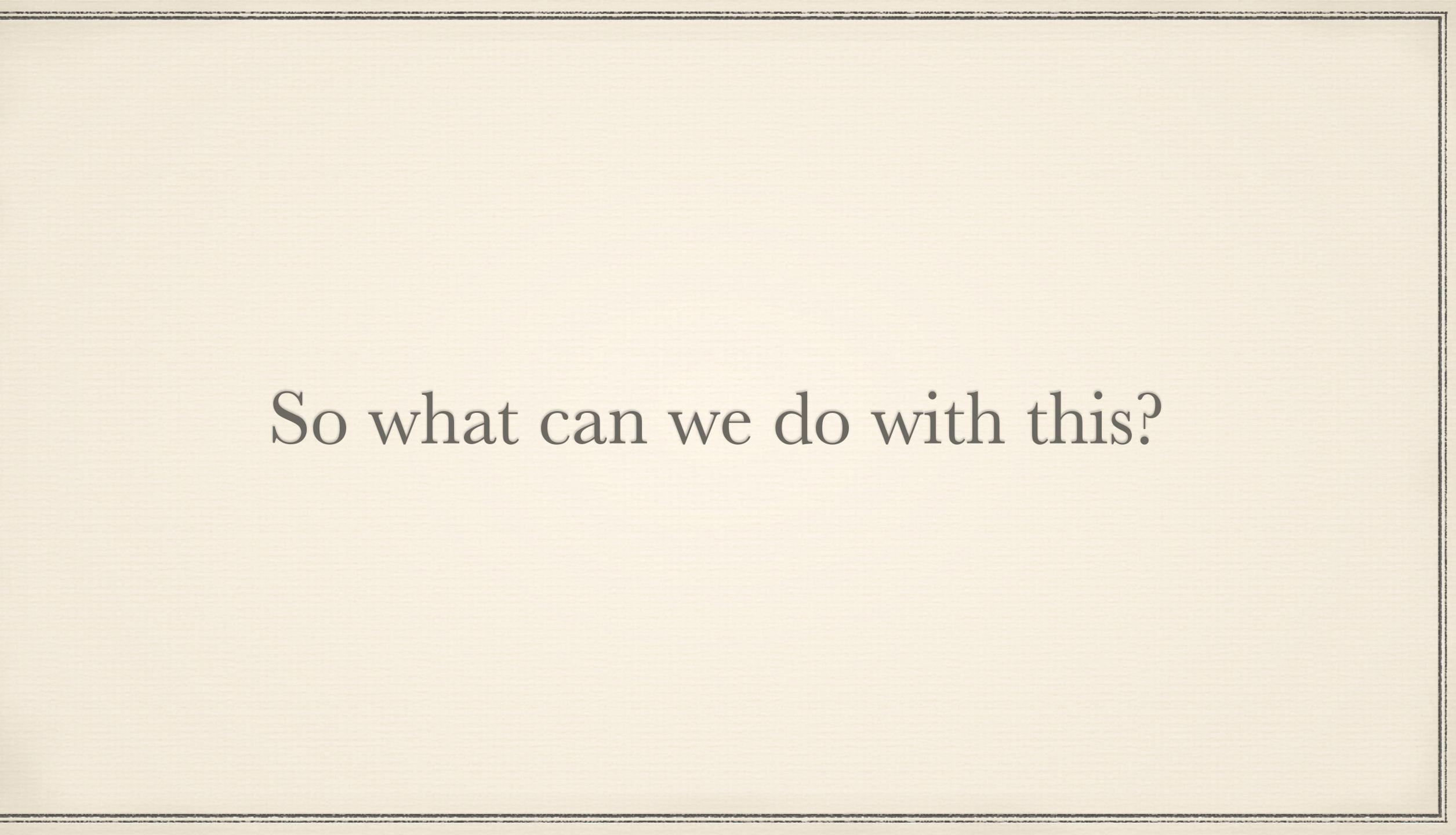

### My Sweet Terminal $\sum$ Some random iPad in My Office

cfgutil --ecid MyECID restore

Restores latest compatible iPadOS

cfgutil --ecid MyECID install-profile /Users/Shared/MyWifiProfile.mobileconfig

Installs a wifi profile with SSID, Username, & Password. Should be a dedicated setup network. I use 'Apple Store'

cfgutil --ecid MyECID prepare --dep --skip-language --skip-region

Tell the iPad to do DEP process, skip-language & Region. Other "Hello" prompts will be skipped too per your enrollment config in your MDM

### NOTE: PAIRING & TRUST ARE REQUIRED HERE UNLESS IN DFU MODE

## MYECID REPRESENTS THE ECID OF THE IPAD

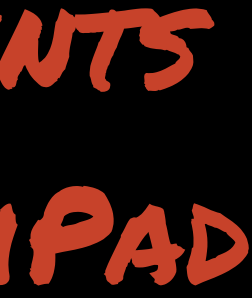

# Why not Tether?

\* If your only doing a few iPads USB tethering is probably fine and you can skip the Wifi profile business...

\* But what I'm going to show you in a few slides here was designed to do masses of iPads. USB connection to start the process and wifi to finish App downloads.

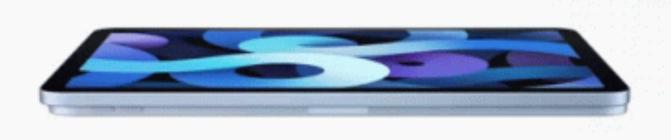

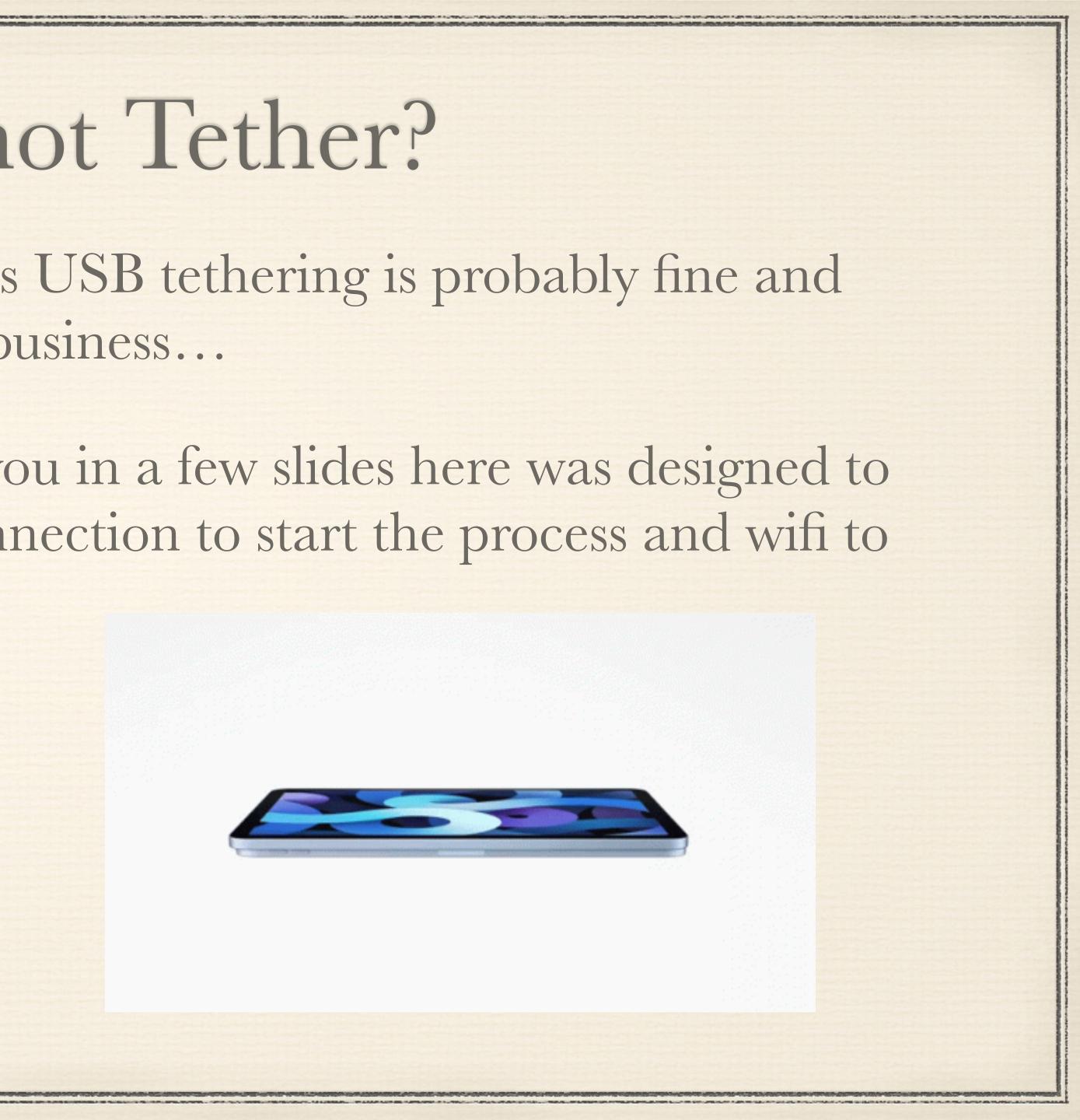

## Biggest Pitfall of Configurator/CFGUTIL Is Supervision Identity Trust

 If iPad and your configurator Mac have trust for same Supervision Identity you can easily do all sorts of things to an iPad like erase, update, etc.

 Without Supervision Identity you can't pair and can't do anything to the iPad (restore, update, etc.)

Apple Configurator MUST BE OPEN for CFGUTIL to access KeyChain stores!!!!!

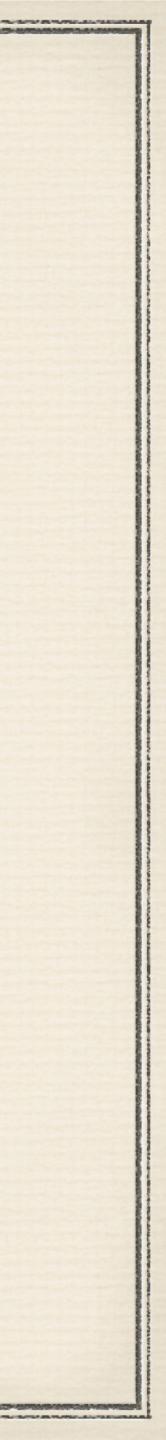

## Ways around Trust Issues...

\* Leverage MDM by using the ERASE command.

If iPad has checked in to MDM today and its on wifi now easy way to go!

\* Boot iPad to DFU mode. DFU mode doesn't care about Trust.

> Tedious on the thumbs but maybe your last option.

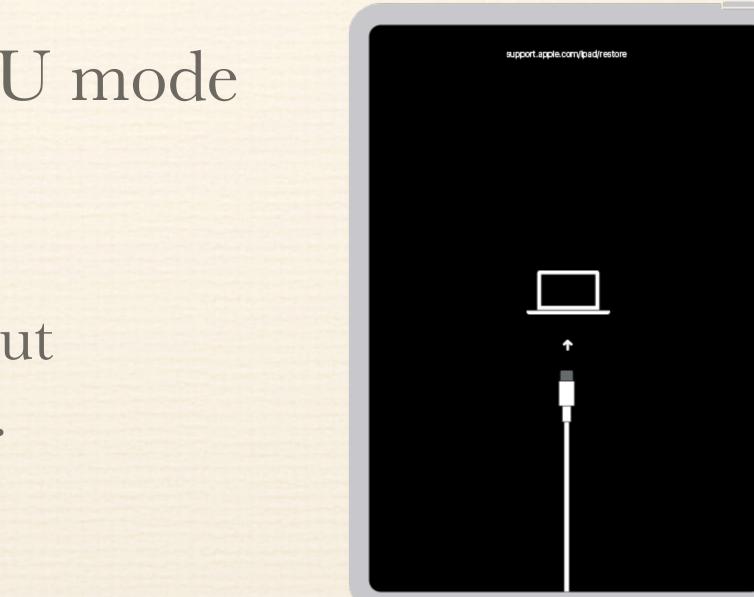

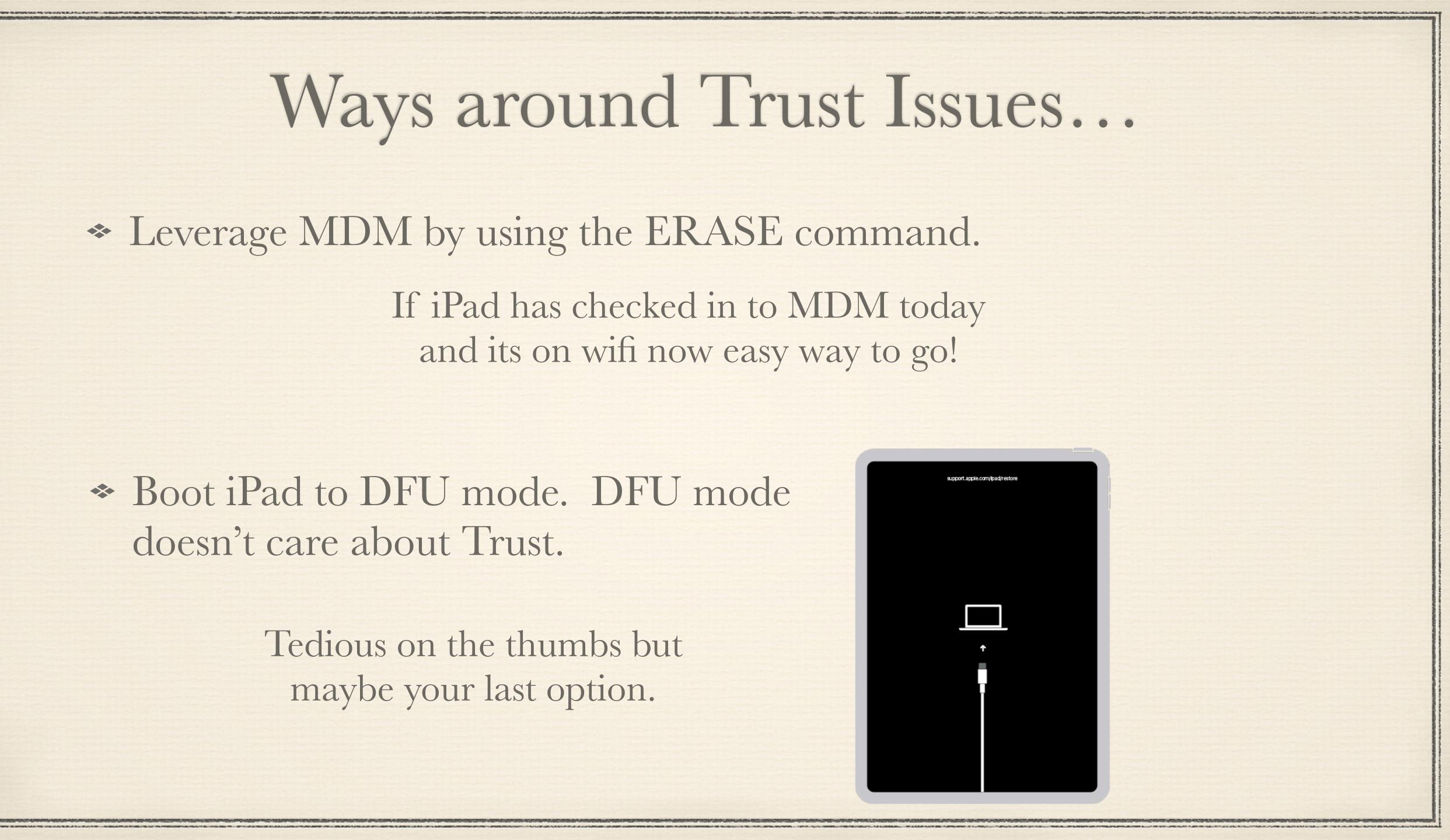

# NOTE: cfgutil man page says about exec:

Run a custom command each time a device attaches or detaches.

There is no filtering on device attach or detach events; for example, restoring a device will cause it to detach and attach several times in a row. Complex "on attach" scripts should be written to exit if a previous attach script is still running for the device.

Script execution is not serialized. A detach script may start as an attach is still running and vice versa.

The --ecid and --foreach global options aren't respected by this command.

| When the attach/deta | ch scr |
|----------------------|--------|
| variables are set:   |        |
| ECID                 | Target |
| PATH                 | The pa |
| UDID                 | Target |
| deviceName           | Target |
|                      | ("iPho |
| deviceType           | Target |
|                      | ("iPho |
| buildVersion         | Instal |
|                      | ("12B4 |
| firmwareVersio       | n Ins  |
|                      | ("8.1. |
| locationID           | Locati |
|                      | ("0x00 |
|                      |        |

ripts are running, these environment

```
t device's ECID.
ath is changed to include cfgutil.
t device's UDID, if available.
t device's name, if available.
one 1")
t device's type, if available.
one7,2")
lled iOS build number, if available.
466")
stalled iOS version, if available.
.3")
ion ID of the device's USB port.
0000001")
```

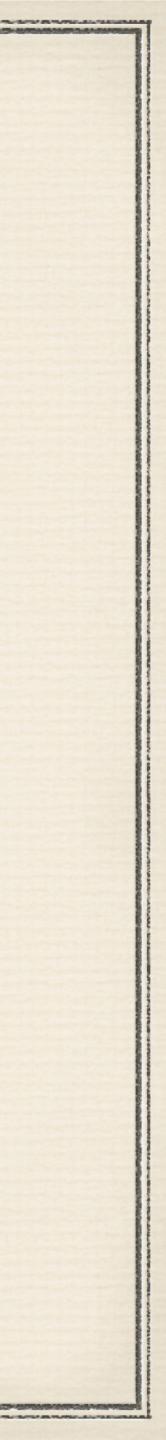

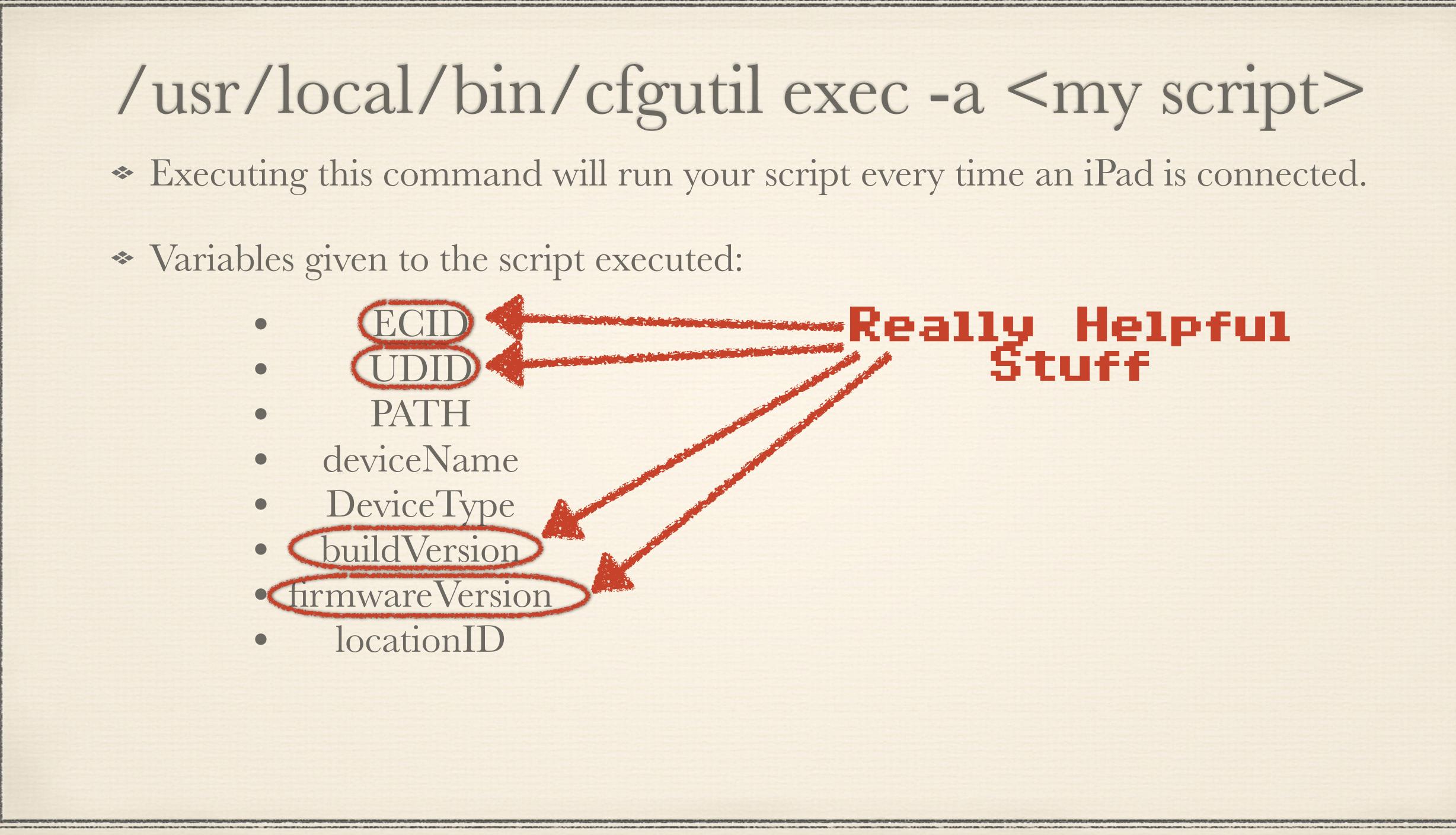

# /usr/local/bin/cfgutil exec -a <my script>

### \* Executing this command will run your script every time an iPad is connected.

# Really Helpful

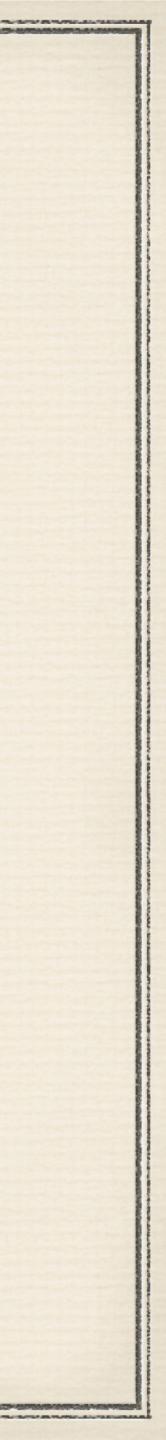

## /usr/local/bin/cfgutil exec -a <my script>

#!/bin/zsh

#

# Quick Example of CFGUTil script. This would be launched from # the command line as so-> /usr/local/bin/cfgutil exec -a /Users/Shared/blah/<thisscript>.sh #

# NOTE THIS SCRIPT WILL KEEP RUNNING OVER AND OVER AGAIN UNTIL YOU PRESS CONTROL X.. This is because # the starter line you used is effectively telling cfgutil to go into loop mode and execute the script # everytime an iPad is connected.

echo "All of the info in the variables is given weather you have trust or not..."

exit 0

In the GitHub—> cfgutil\_exec\_Simple\_output\_Example.sh

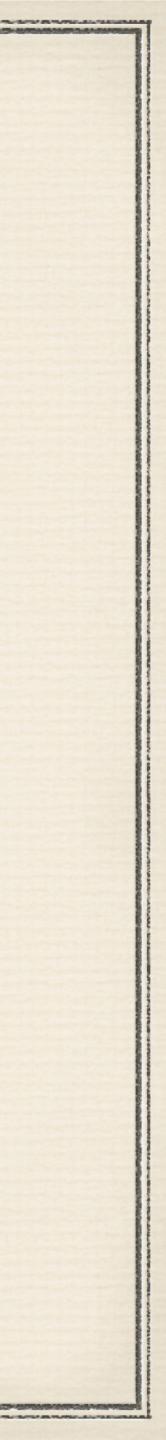

PSUMacAdmins2023\_ScriptingConfigUtil git:(main) X PSUMacAdmins2023\_ScriptingConfigUtil git:(main) X

PSUMacAdmins2023\_ScriptingConfigUtil git:(main) X

## THIS VIDED CAN BE FOUND LINKED IN THE GITHUB REPO

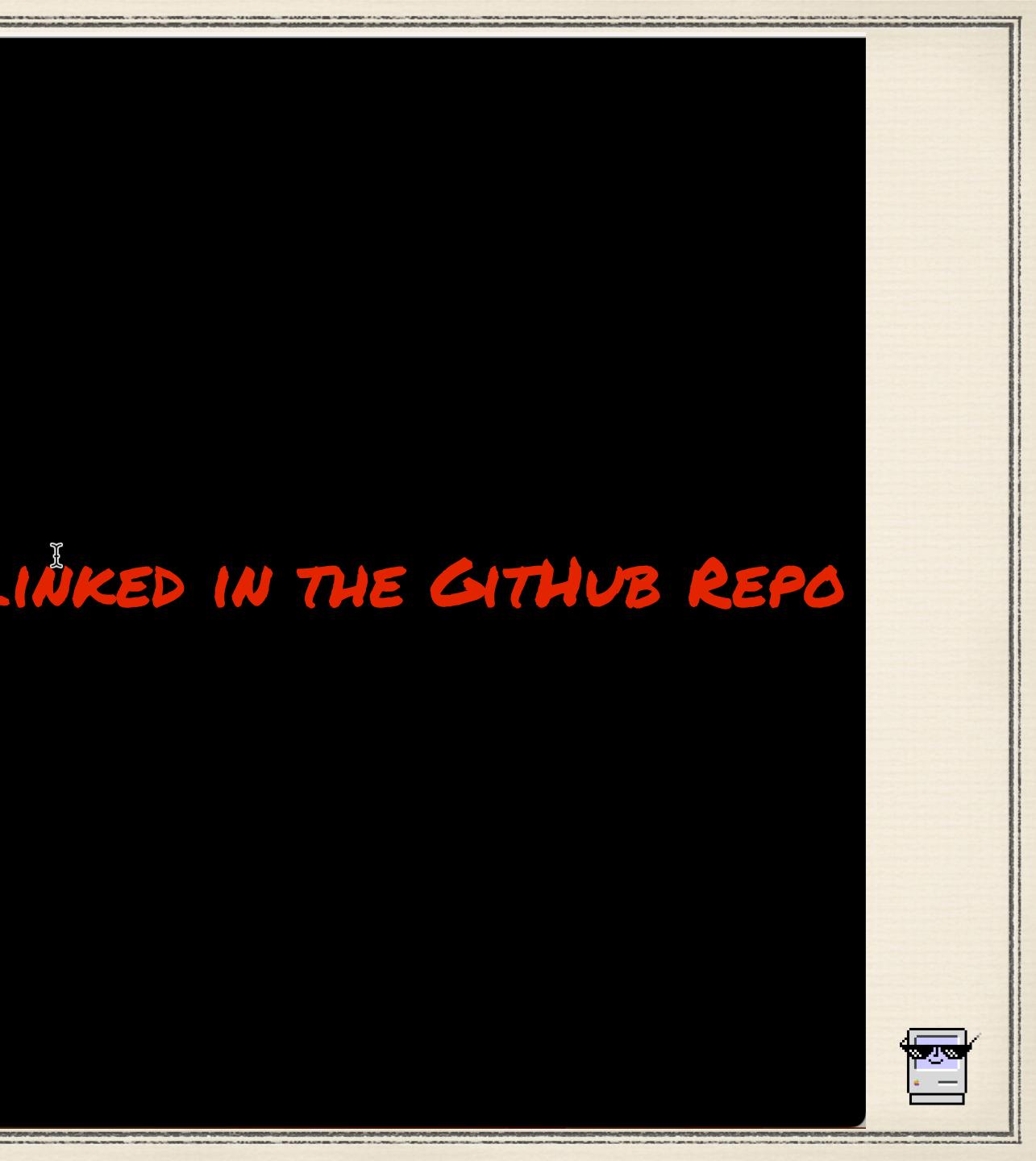

# /usr/local/bin/cfgutil exec -a <my script> Simple "clean out & Setup"

#!/bin/zsh
TEMPORARYWIFIPROFILE="/Users/Shared/ShakeNBake/Profiles/AppleStoreWifi7Days.mobileconfig"

#Restore device which is connected.
####NOTE THIS WILL ONLY WORK ON A DEVICE YOUR MACHINE HAS TRUST WITH
bash -c "/usr/local/bin/cfgutil --ecid "\$ECID" restore" 2>/dev/null

#Install Wifi Profile ####NOTE THIS WILL ALSO ACTIVATE THE DEVICE bash -c "/usr/local/bin/cfgutil --ecid "\$ECID" install-profile \$TEMPORARYWIFIPROFILE" 2>/dev/null

#Call up Apple and get the relay to your MDM. MDM takes over. bash -c "/usr/local/bin/cfgutil --ecid "\$ECID" prepare --dep --skip-language --skip-region" 2>/dev/null

#just making sure we have a clean break at the end of this script. exit 0

### In the GitHub—> cfgutil\_exec\_BasicWipe2Setup\_Example.sh

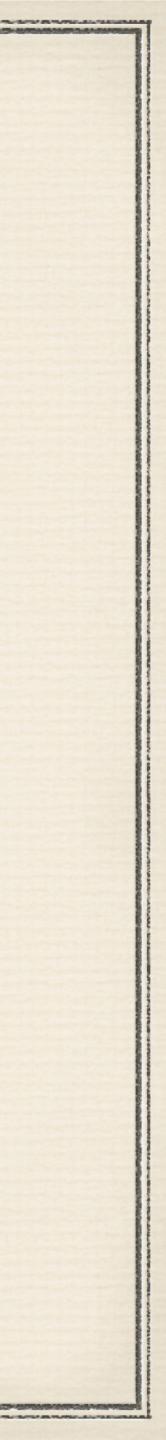

## THIS VIDEO CAN BE FOUND LINKED IN THE GITHUB REPO

### Running at 8x Speed

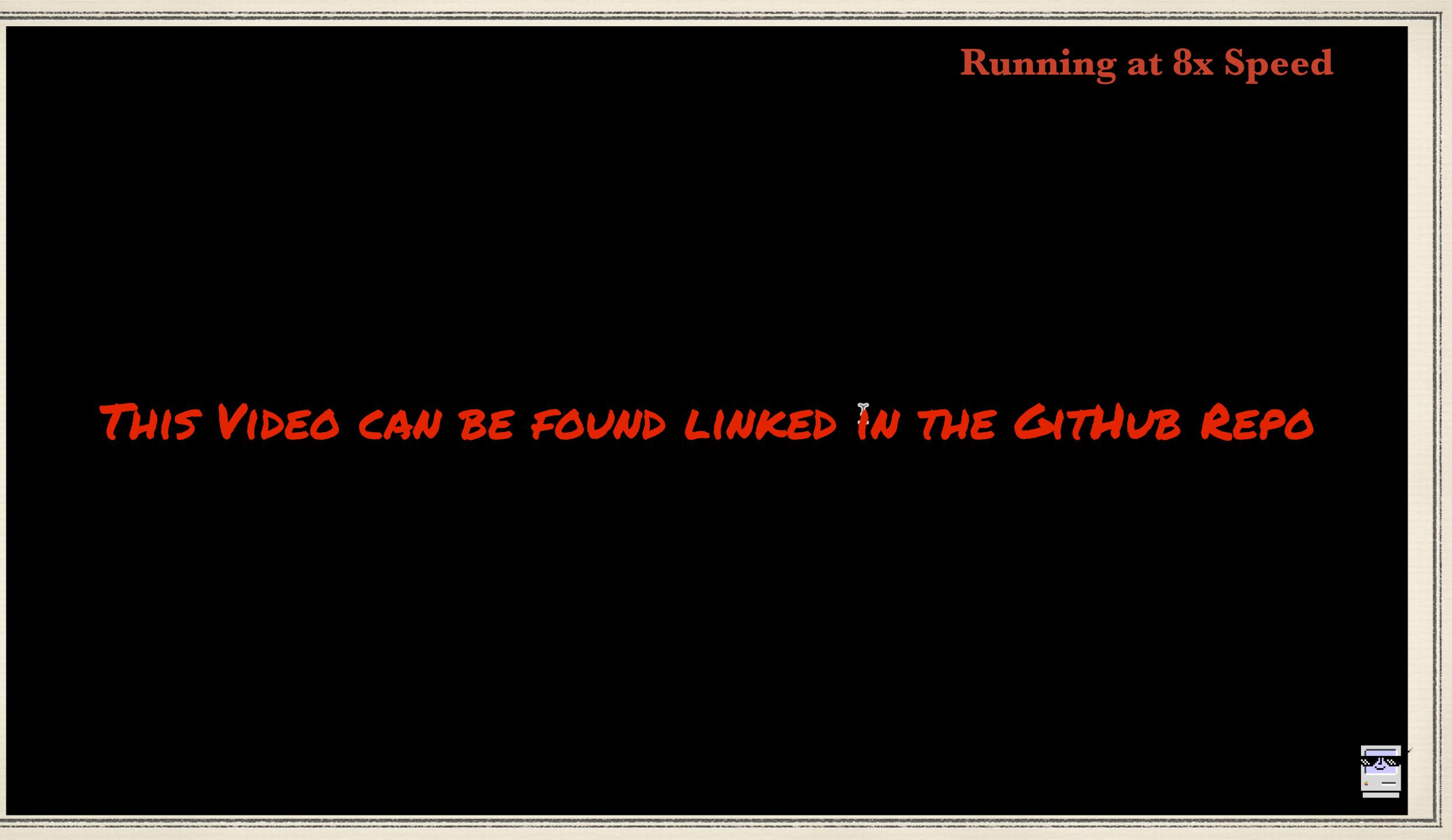

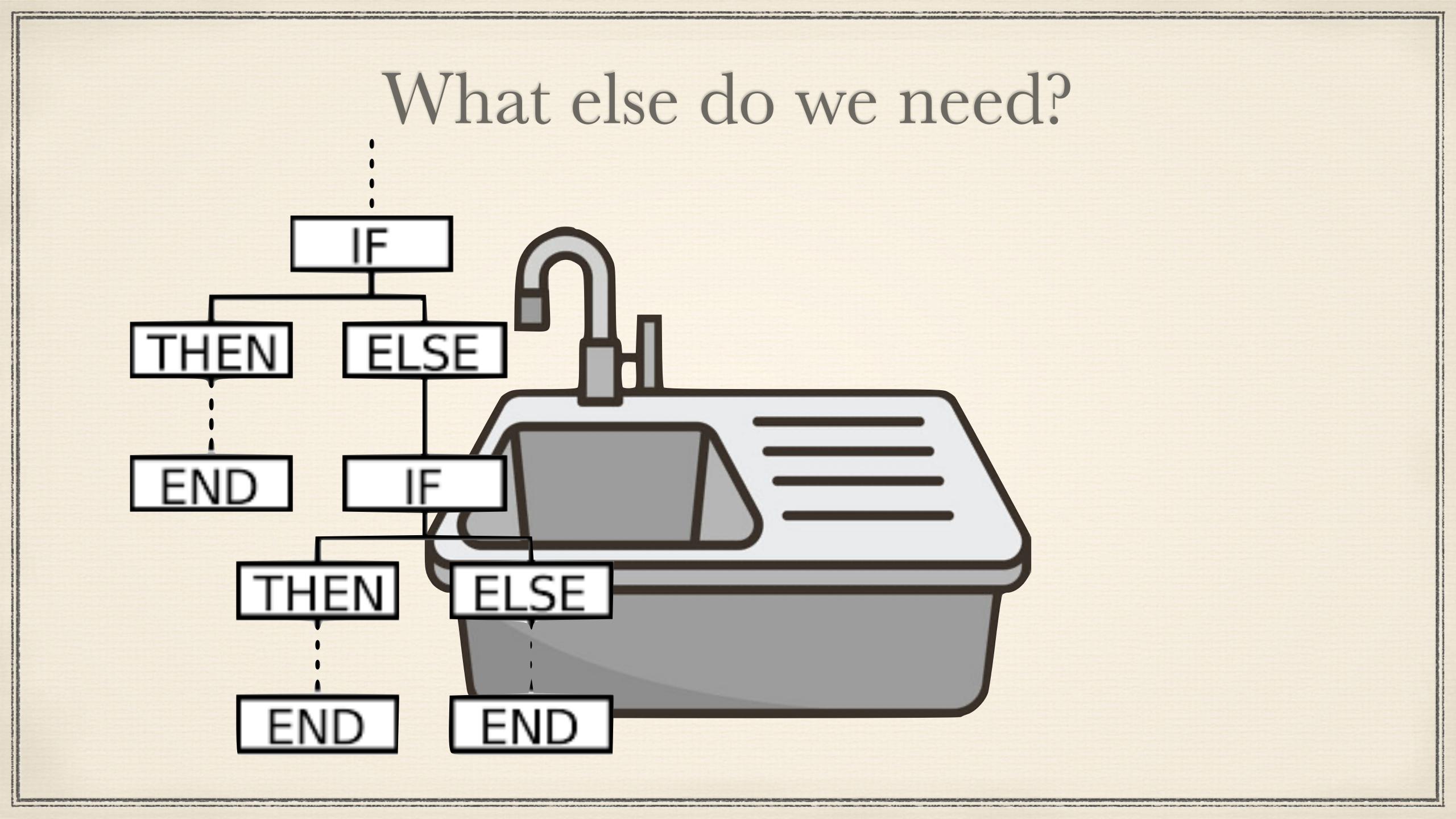

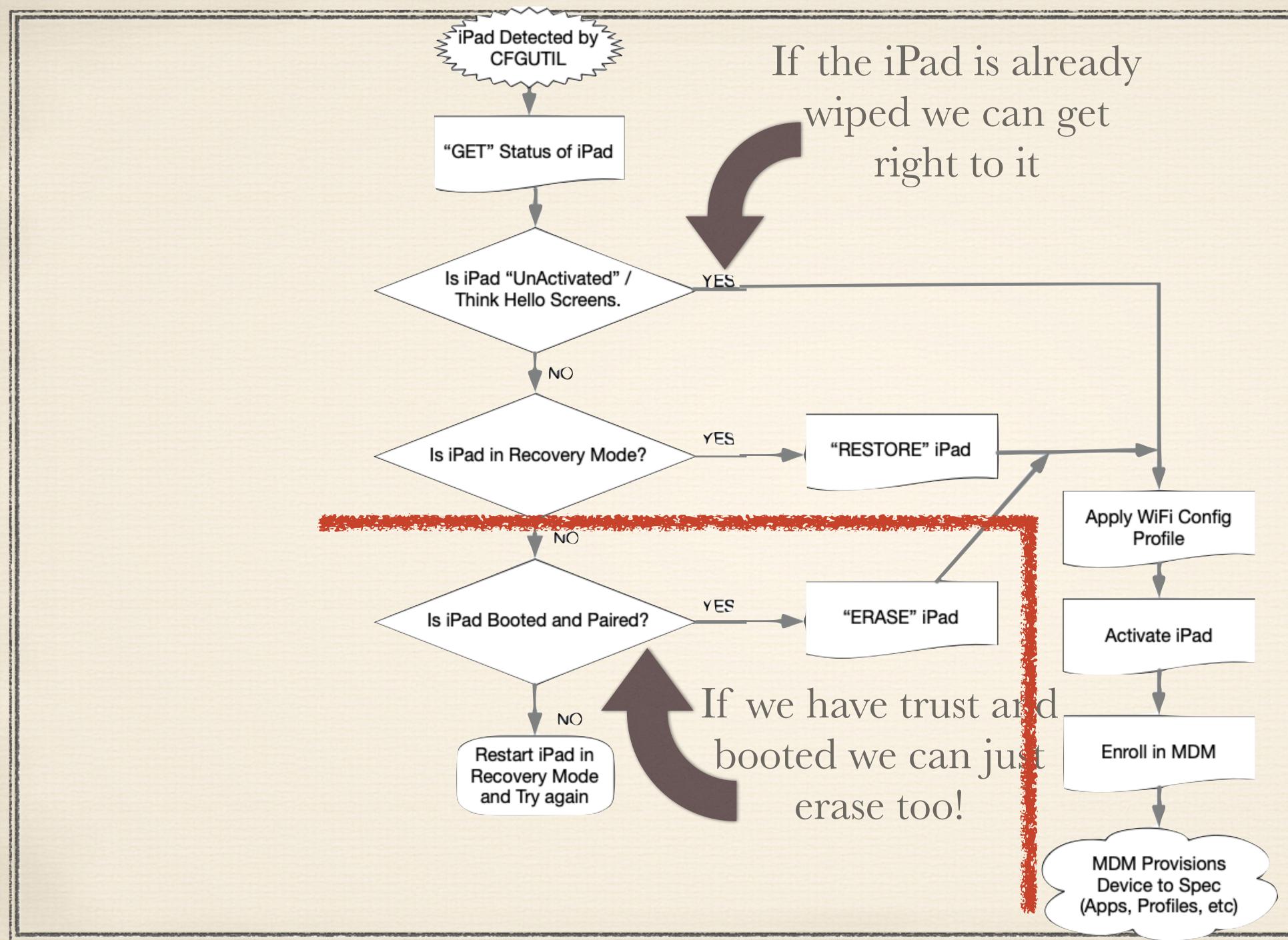

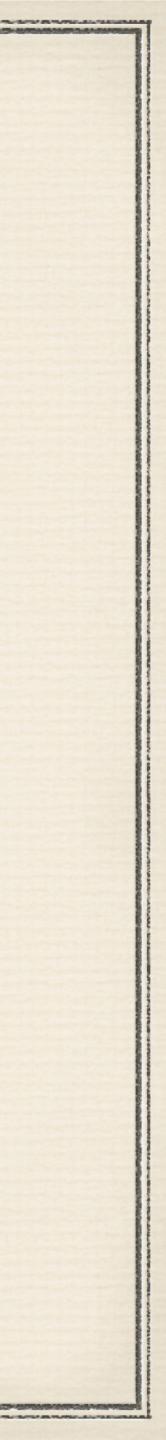

PSUMacAdmins2023\_ScriptingConfigUtil git:(main) X

## THIS VIDEO CAN BE FOUND LINKED IN THE GITHUB REPO

### **Running at 4x Speed**

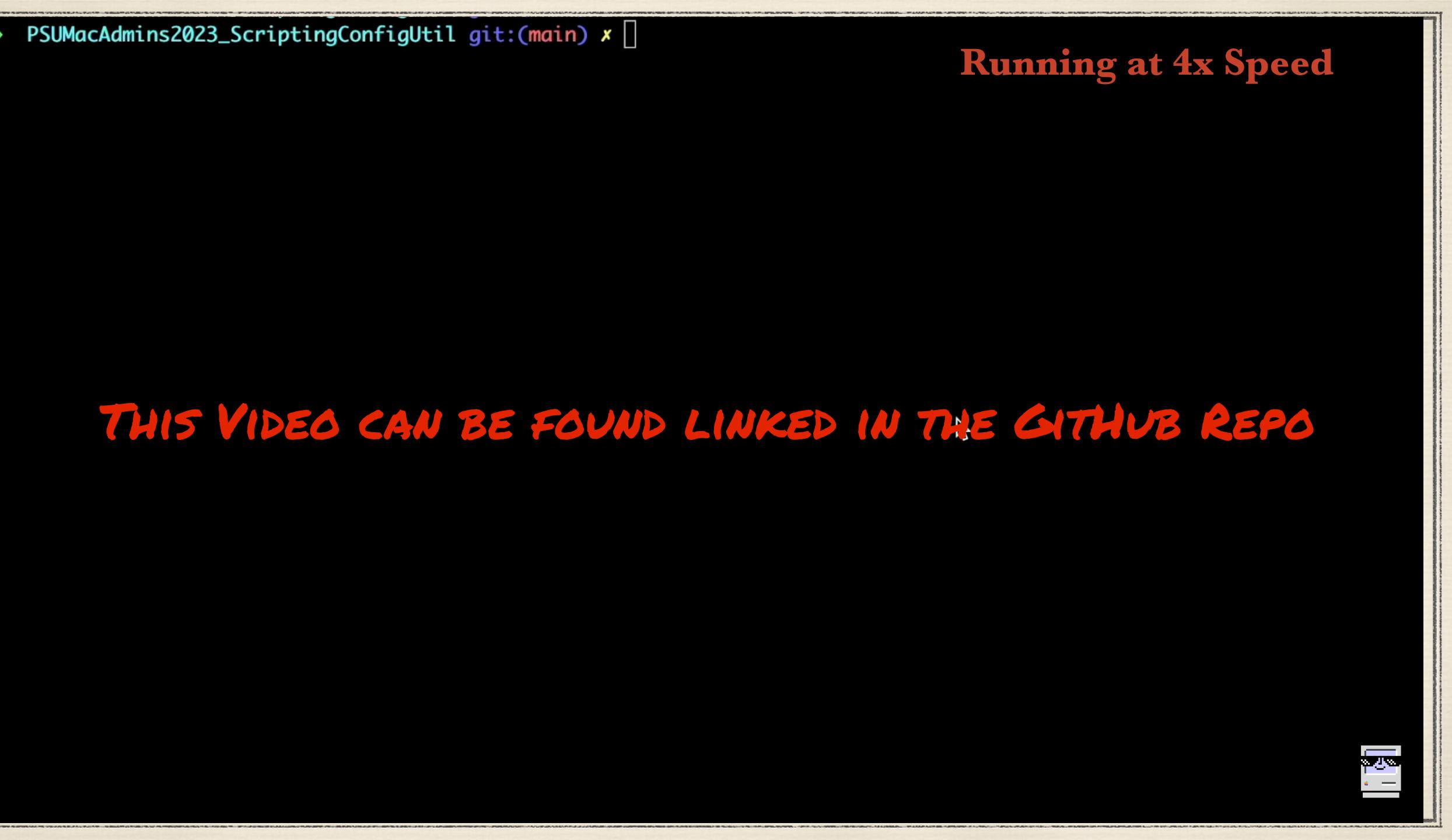

## A warning about running CFGUTIL in a Loop

\* Some chargers/Sync stations disconnect the iPad from USB connectivity momentarily to switch from charge mode to no charge mode. When this happens, if you are running CFGUTIL exec, it will detect that drop/connect as a new connection and wipe it again.

Think infinity loop of iPad wiping...

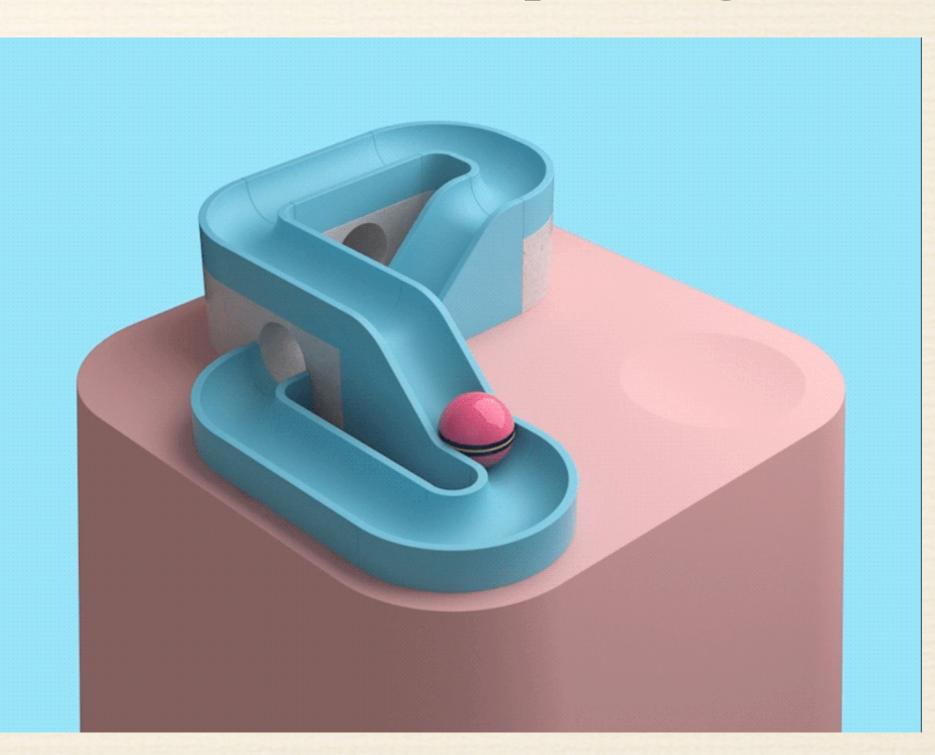

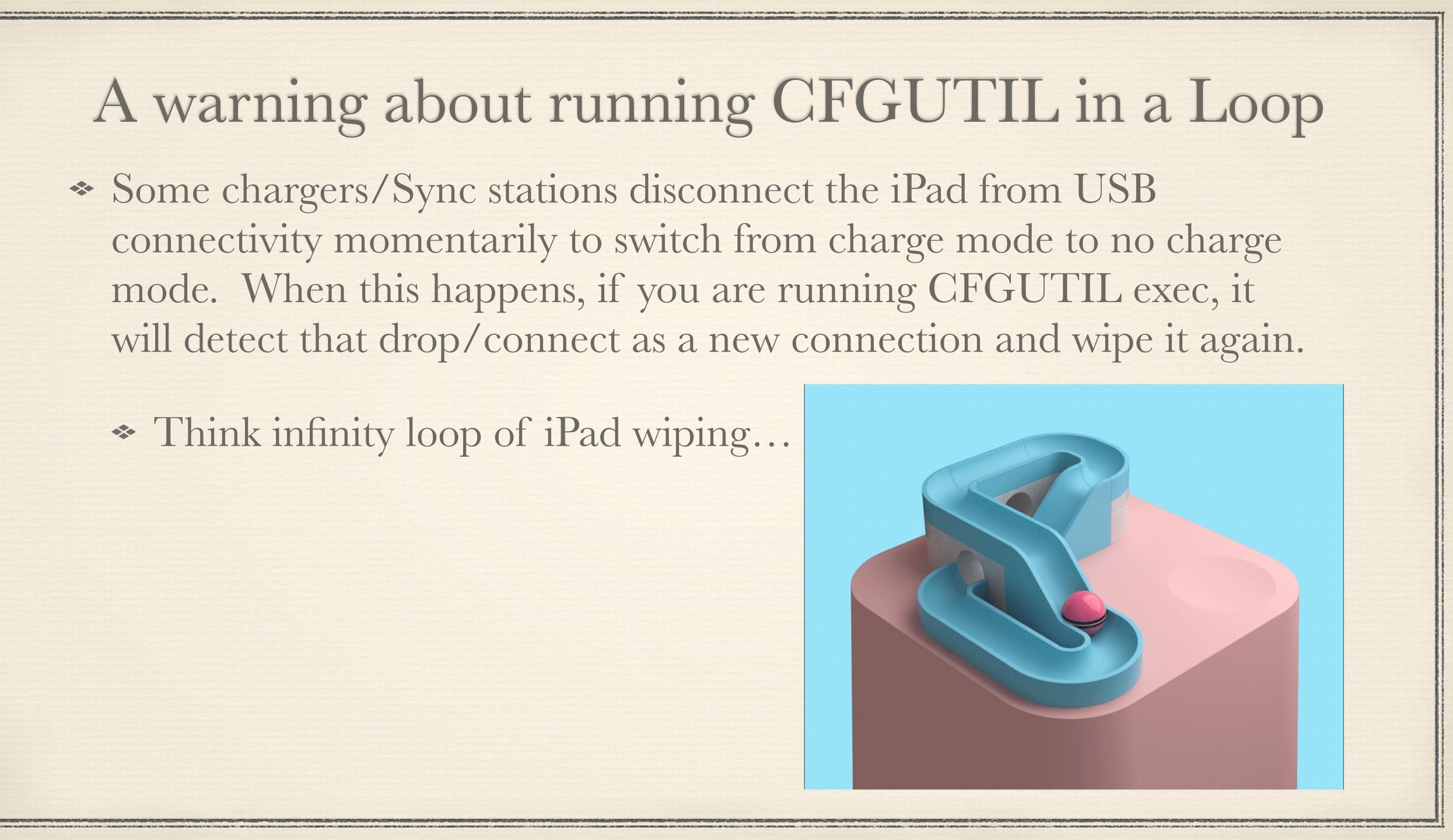

## Known to work:

Lock N' Charge U16SCB Lock N' Charge ELE7060 Cambrionix Thundersync 3-16 & Supersync 15 OWC ThunderBolt 3 Dock Coolgear USB3-16U1 (Intel Only) Intel Macs with lots of USB A ports

## Known not to Work

Griffin Storage Docks (Black & Silver)

 USBC to multi USBA port adapters.. Very finicky.

### As a former Apple SE on our account used to tell me all the time "Mileage May Vary"

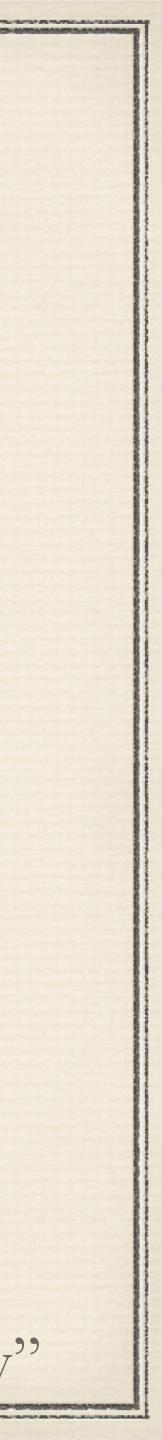

## Why Intel only Hubs? Multi Transactional Translators (TT) per Hub

A transaction translator is an important component of a high-speed hub device which, in essence, provides a communication link between the upstream-facing port of the hub and a downstream-facing port when they are operating at different data transfer rates. This is the case when the hub is connected to a high-speed host with full-speed or low-speed device(s) plugged into the ports facing downstream.

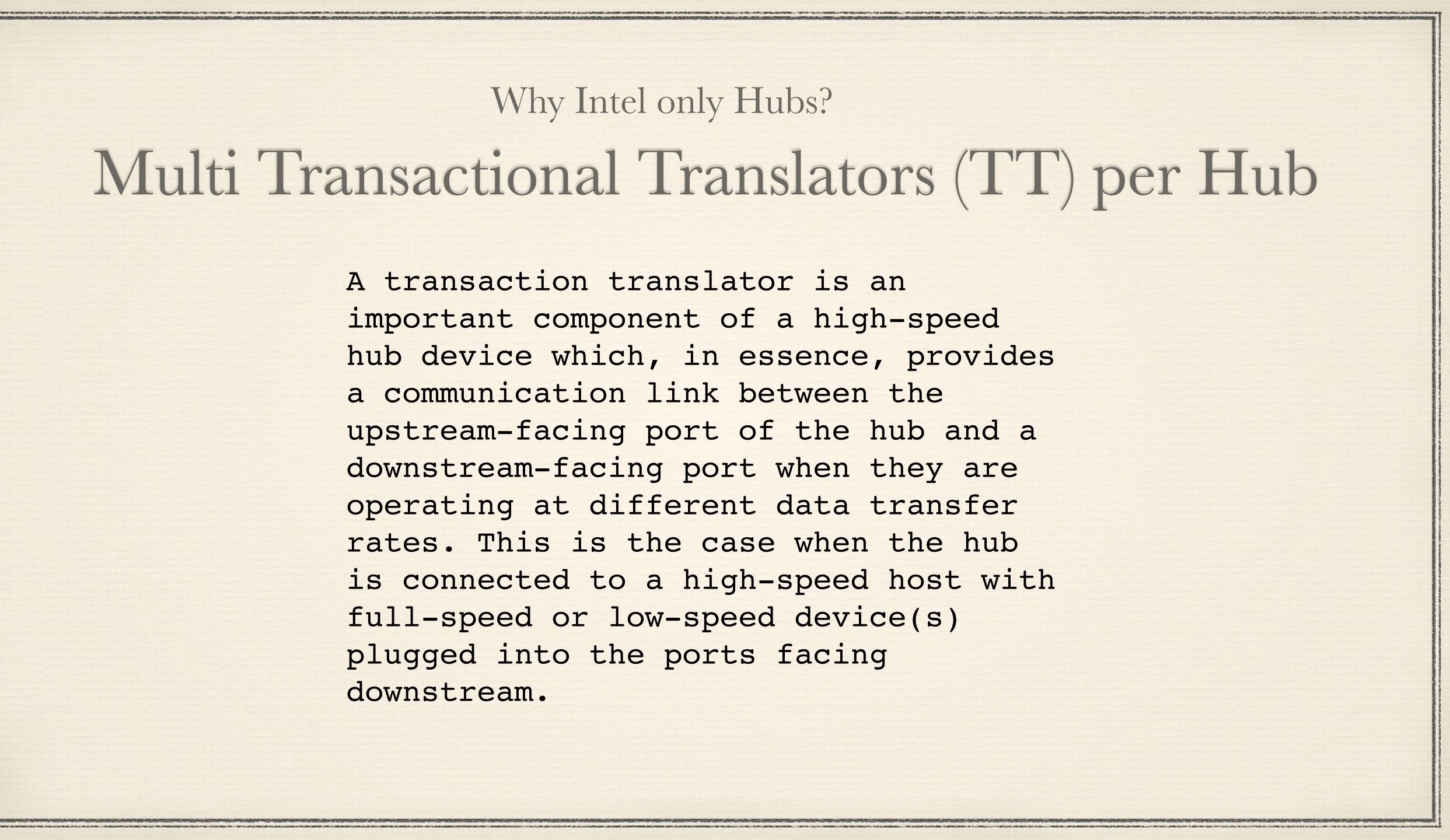

# What about Automator?

### MacOS Catalina and down? Yup. You can do that. https://support.apple.com/guide/apple-configurator-2/automator-actions-cade0f4df56f/mac https://configautomation.com

## Big Sur and up? Nope. You can't install a wifi profile so you can't finish the device. Always failed.

\*As of October 2021

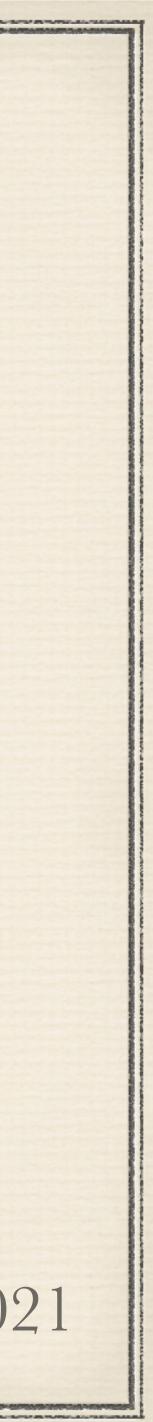

# Am I reinventing the Wheel?

I mean I could wipe devices through Over the Air MDM Commands. I could allow the Erase function locally to the end user.

There's plenty of ways to approach this problem.... So why this one?

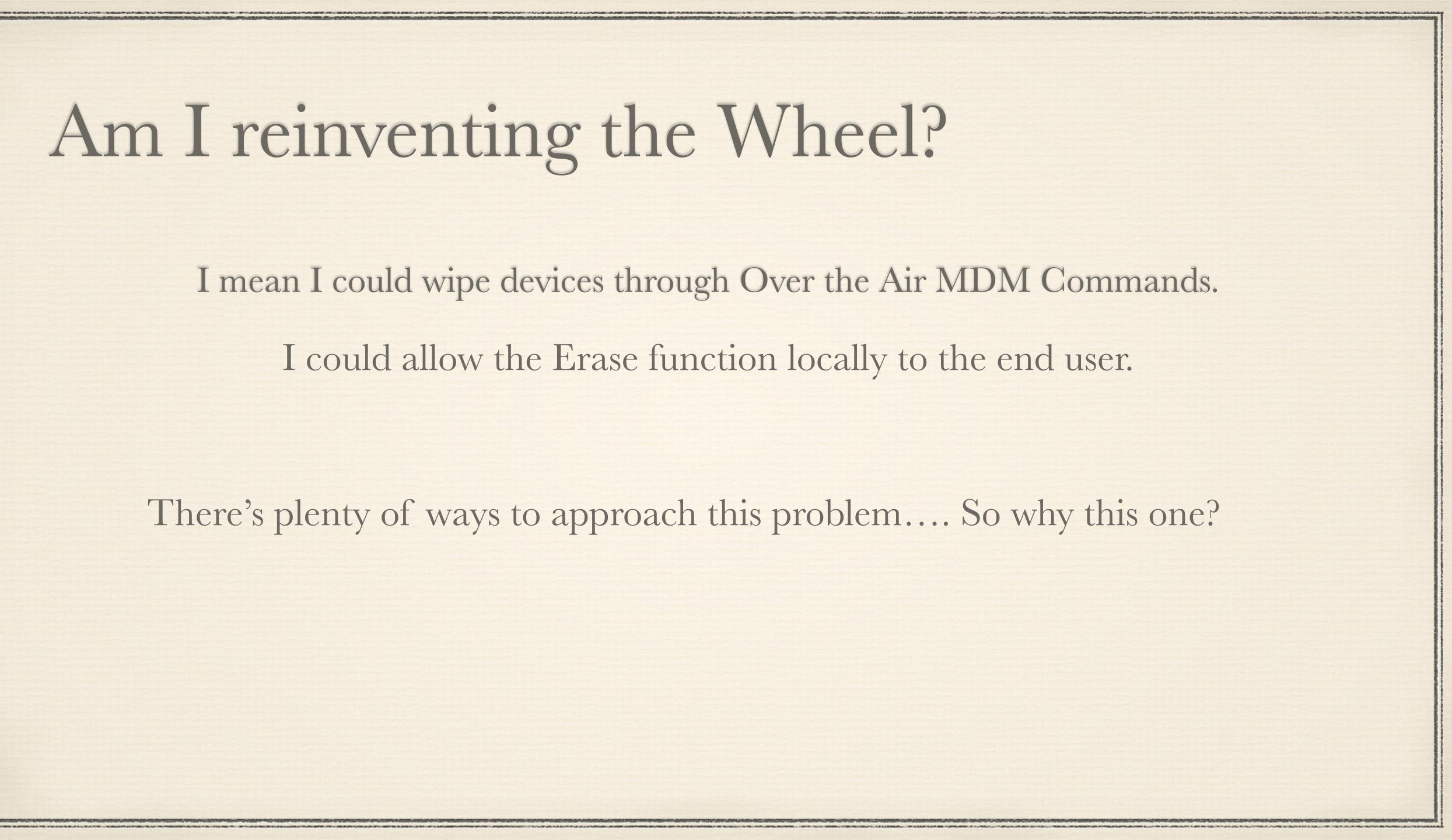

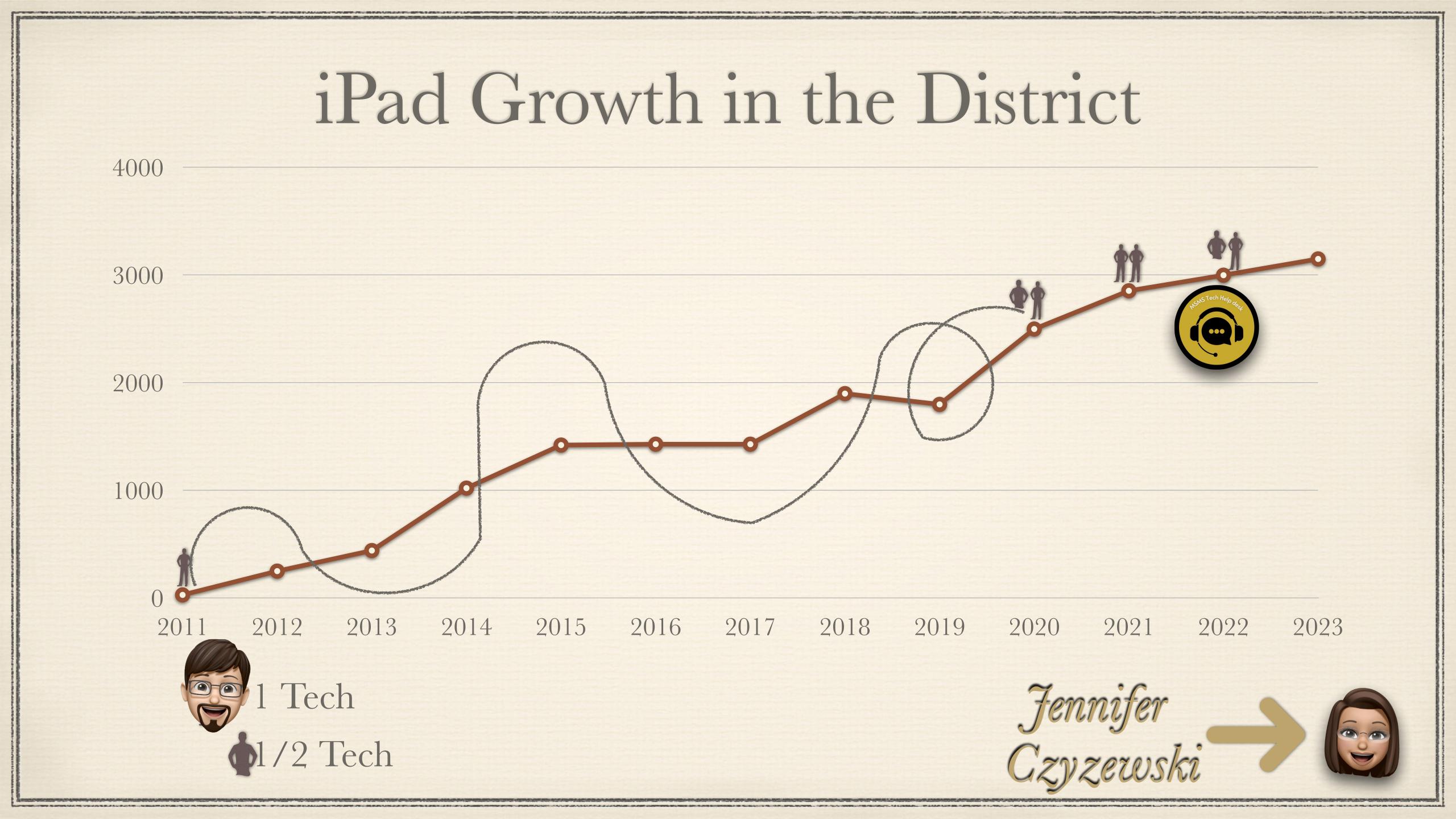

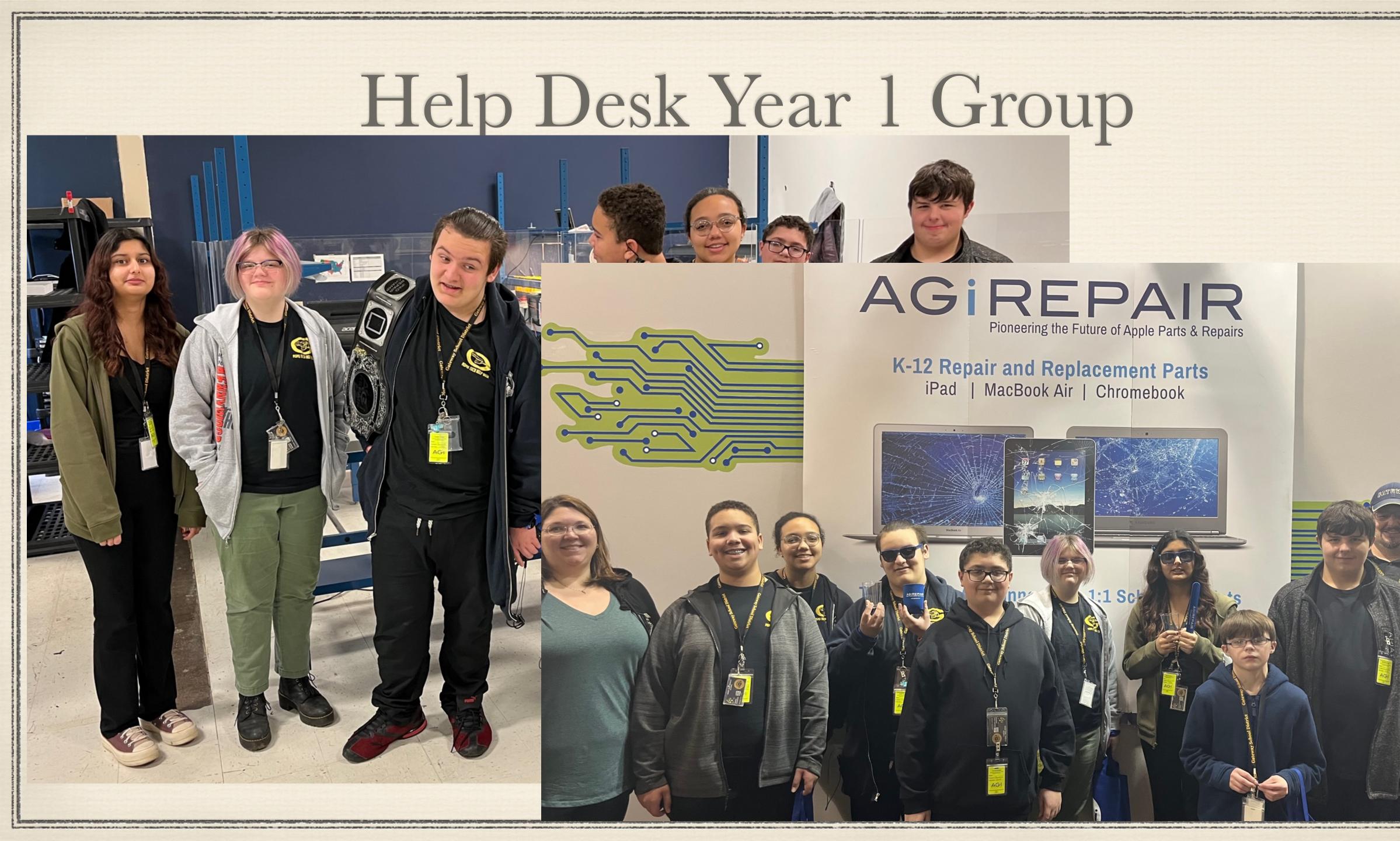

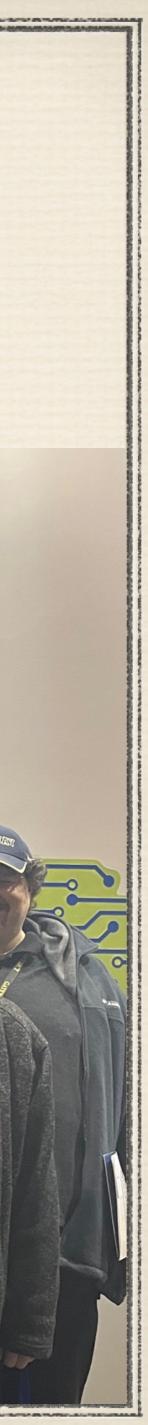

### iPad issues/tickets/etc for instance:

\* We handle all iPad recovery from outside. Mostly in cases where student withdrew but didn't return their hardware.... (Lost mode enabled, Inventory status change, etc.)

New iPad assignments.

Returned devices long thought lost to time.

\* "My iPad does some weird thing" send ups from the Elementarys.

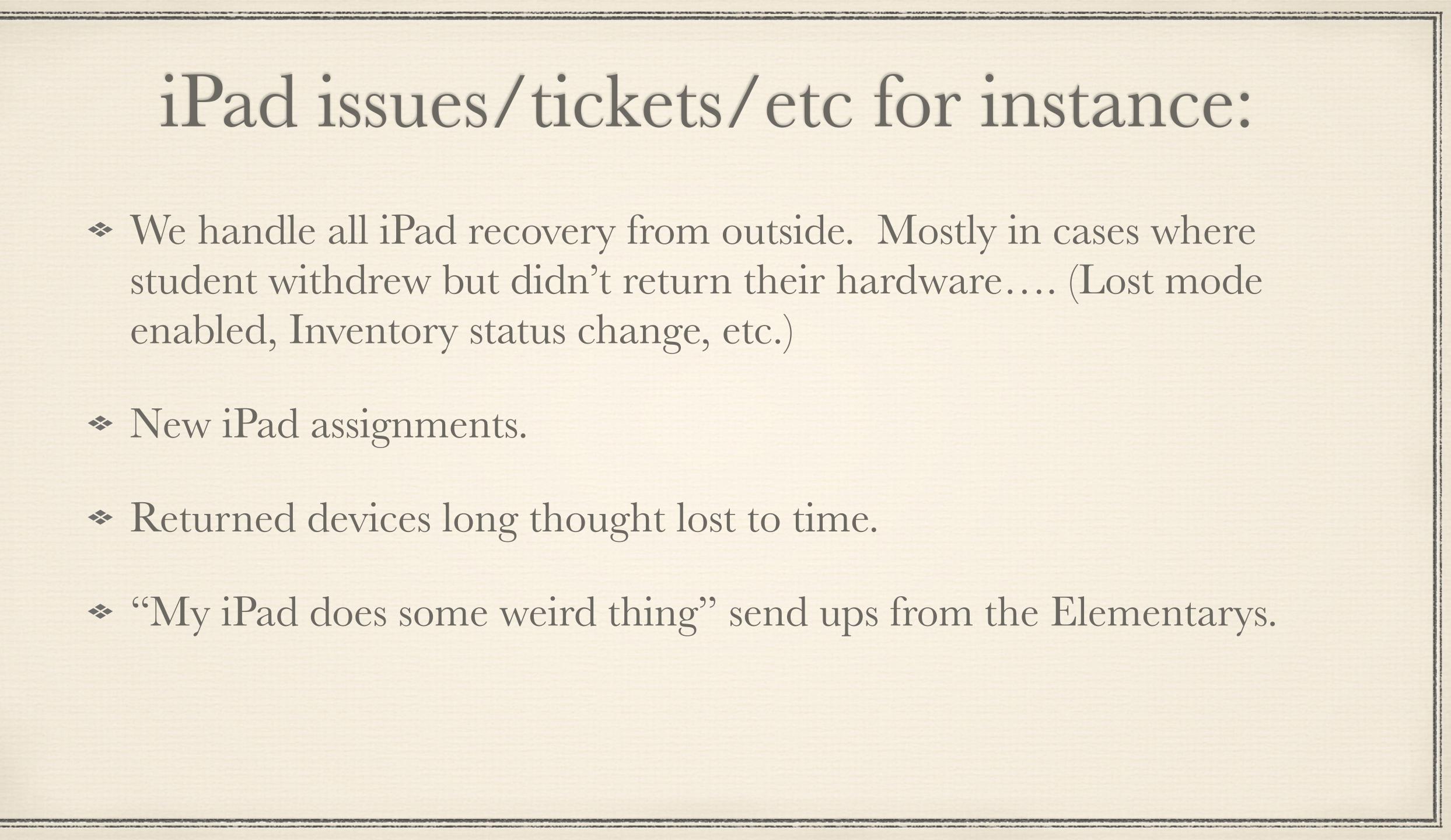

### All these cases have something in common:

### Device in my hand.

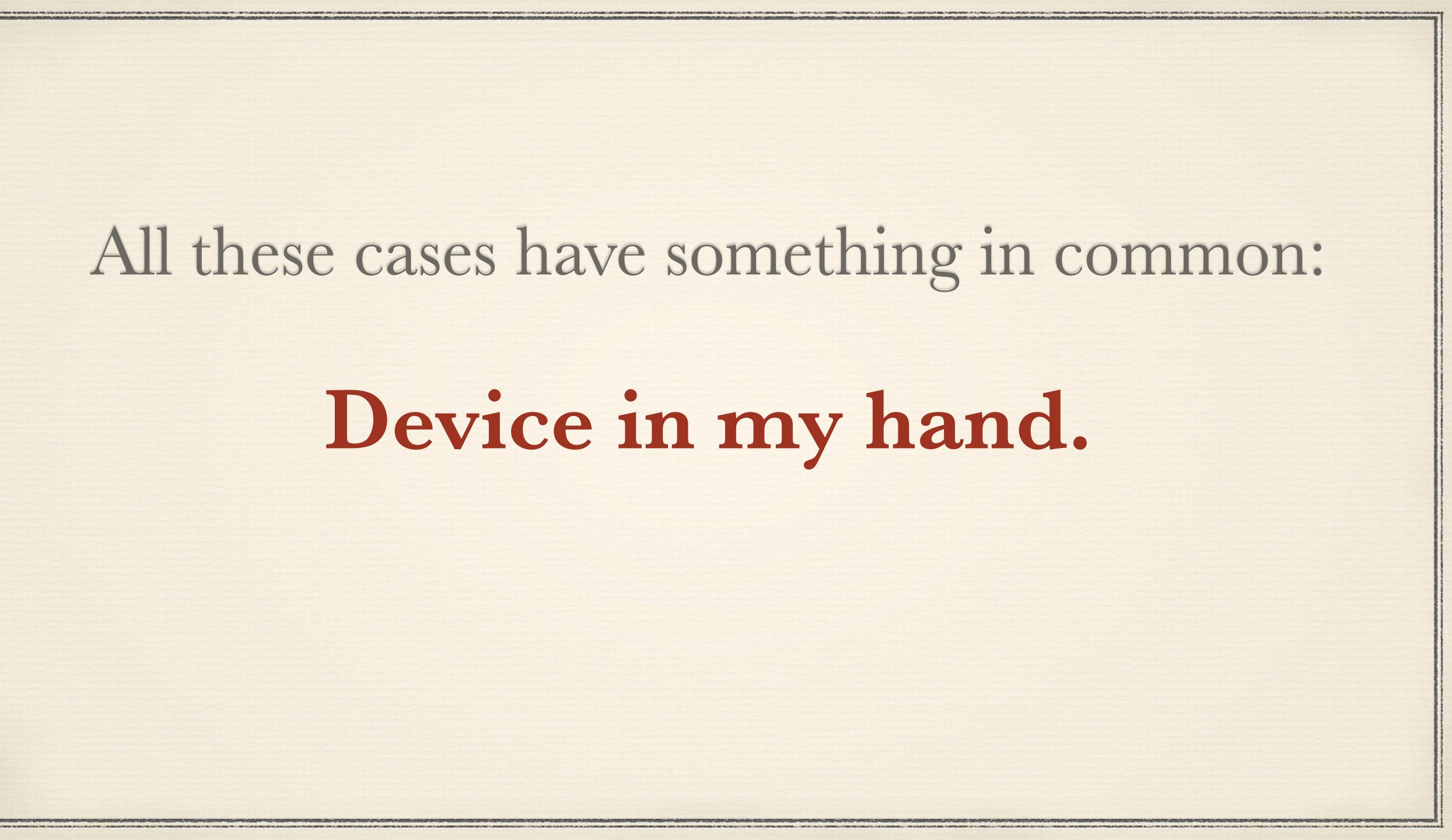

### A script could....

Check the device (with trust.) Issue a Restore or Erase command depending on the state of the device. \* No Trust? Cool.. um do it some other way... Remove lost mode and clear back log commands too. Change device statuses and assignments in inventory. What could such a

# script do for you?

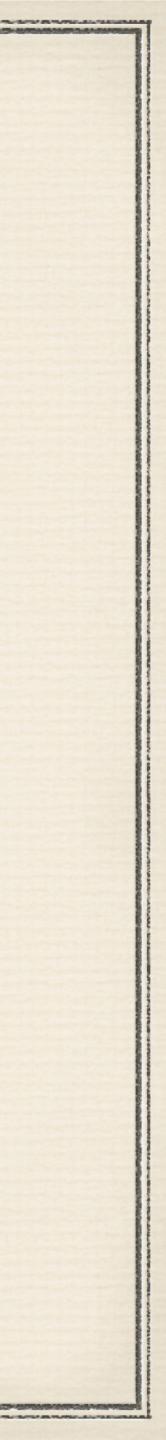

### So what now?

### PHASE 1 PHASE 2 PHASE 3

### Learn this stuff

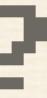

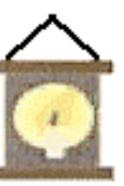

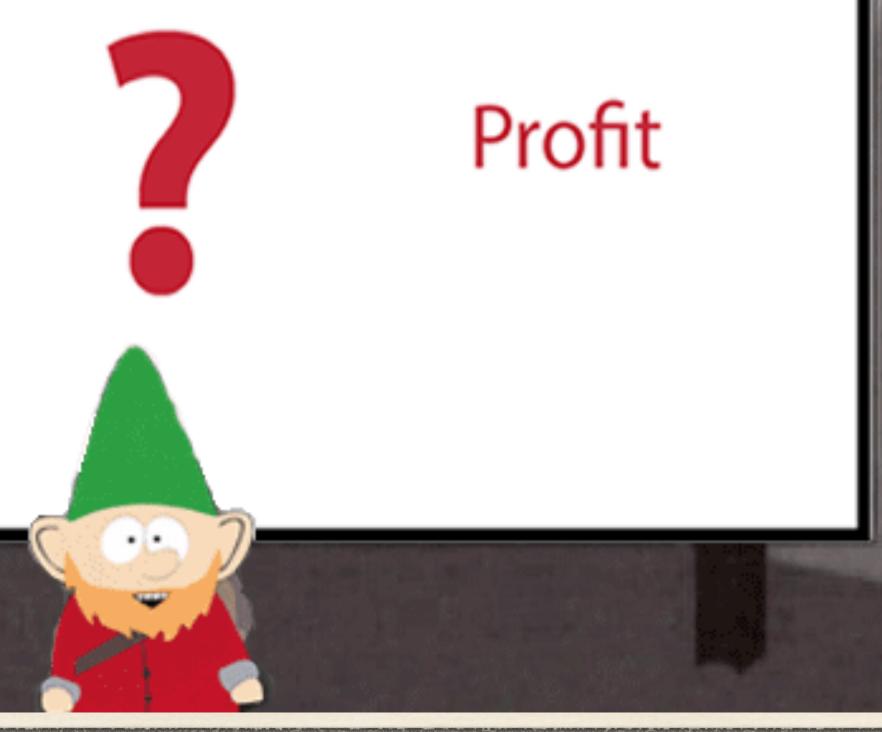

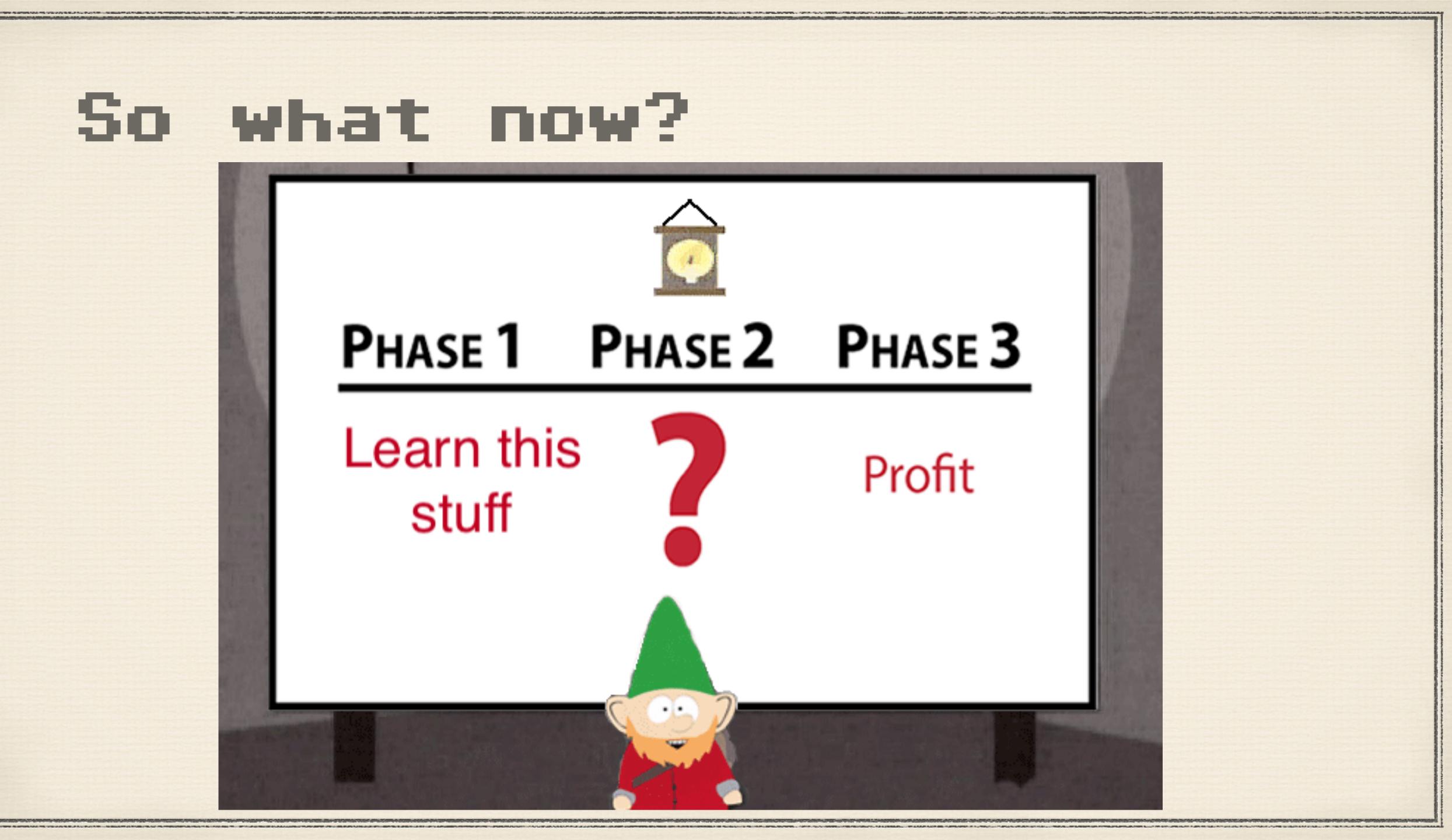

Introducing .....

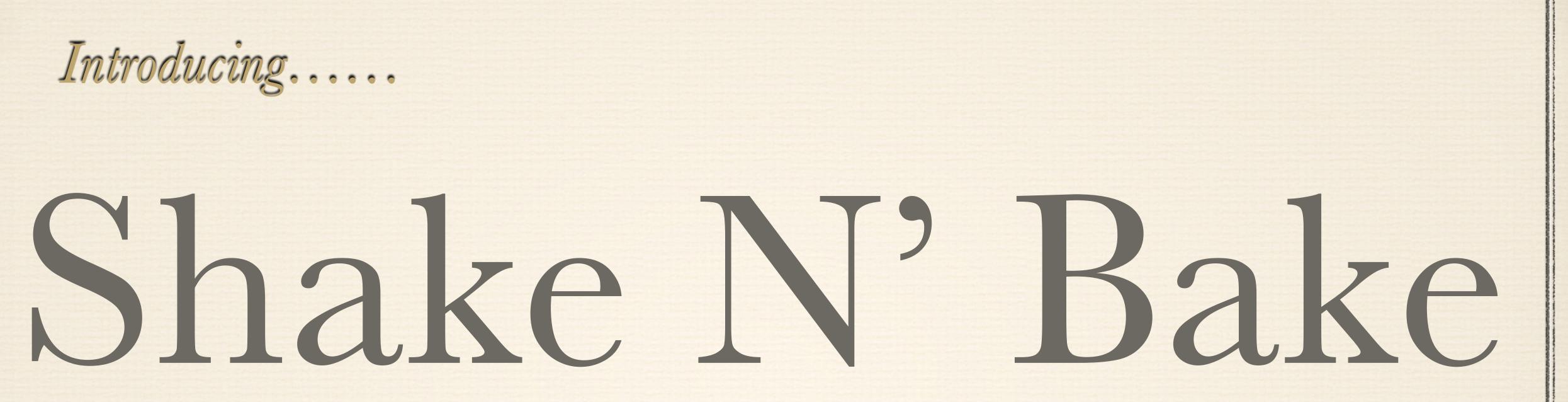

#### For iPads

Fancy bag NOT included

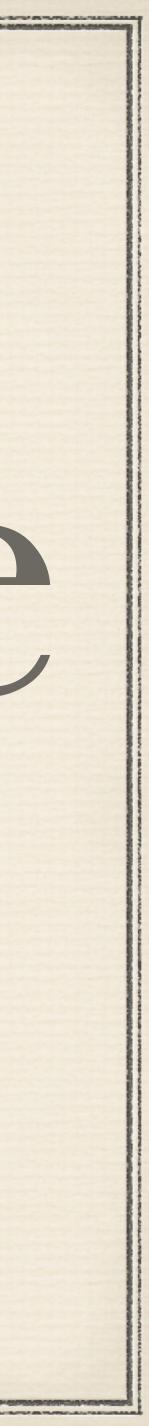

This is where we get not universal...

GSD is a Mosyle shop since April 20'. The extra functions I bolted on top use API calls to Mosyle utilizing functions and actions they have already provided. If your not a Mosyle customer this part will take some investigating on your part.

This is not as hard as it sounds and honestly a little Google searching and your bound to find some decent examples you can bend to your will.

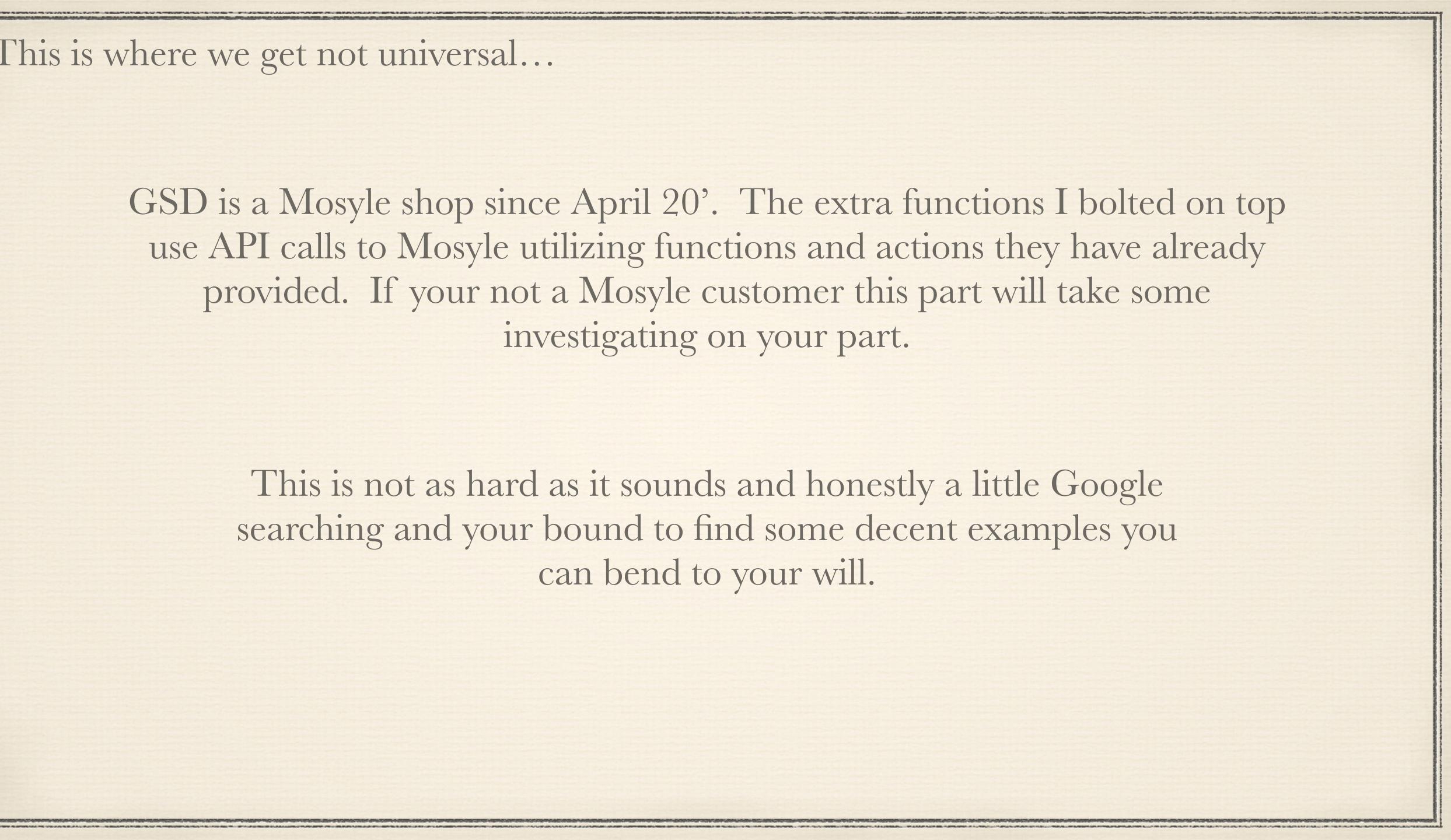

### ShakeNBake.sh

### \* Combine MOSBasic Libraries with CFGUTIL to automate iPad cycle

#### \* Automated Wipe, Update, Provision, and then let DEP bat clean up.

\* Work around Trust issues by leveraging MDM wipe ability.

\* Clear back logged commands in MDM before setting up device.

\* Disable Lost mode on the iPad we are working on.

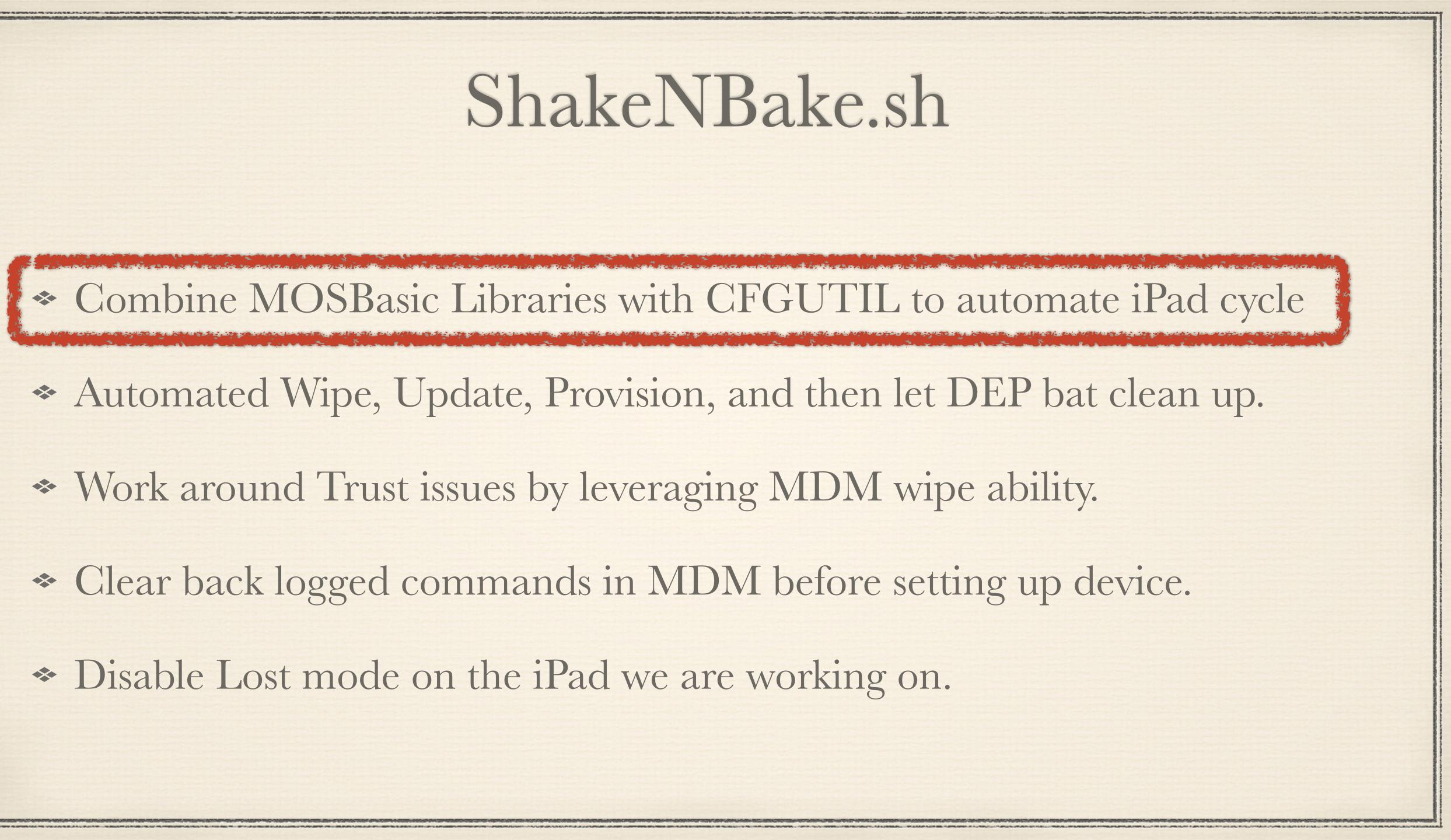

### MOSBasic

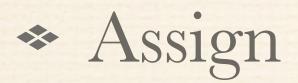

\* Unassign

Lost mode activities

#### Home grown command line utility to manage iPads in Mosyle doing the most

 CSV export of all AppleTVs, iPads, and Macs

https://github.com/JCSmillie/MOSBasic

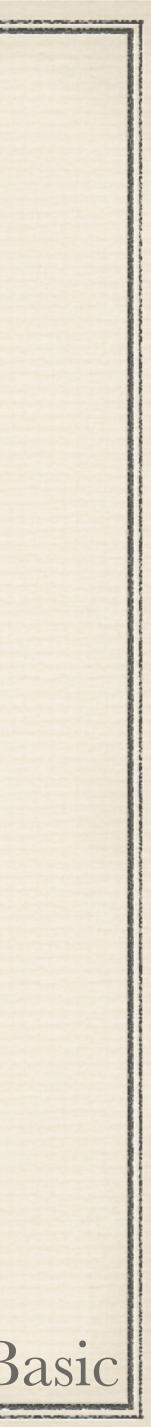

### ShakeNBake.sh

\* Combine MOSBasic Libraries with CFGUTIL to automate iPad cycle \* Automated Wipe, Update, Provision, and then let DEP bat clean up. \* Work around Trust issues by leveraging MDM wipe ability. \* Clear back logged commands in MDM before setting up device. \* Disable Lost mode on the iPad we are working on.

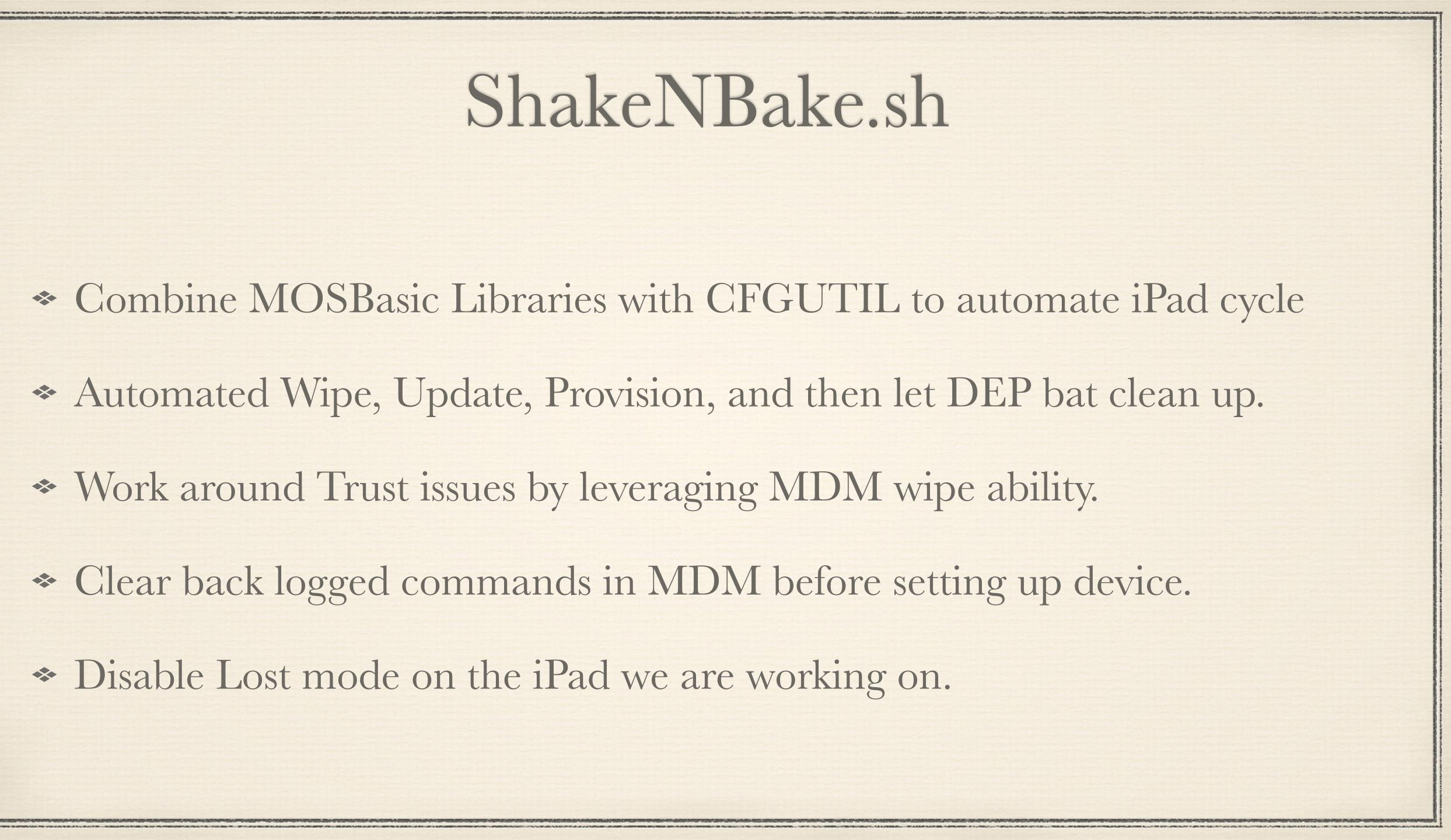

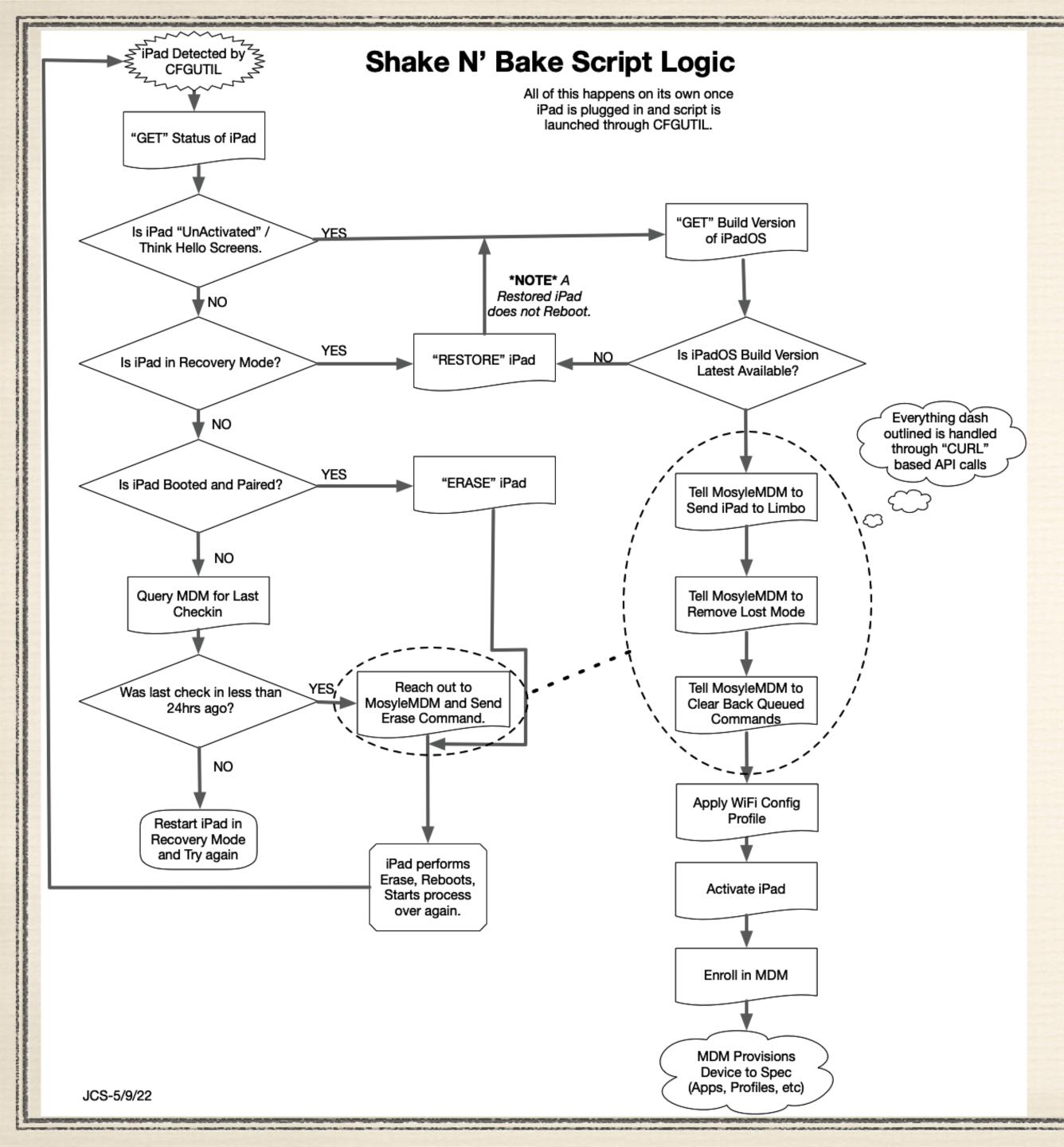

#### This is in the presentation repo.. Reference Shake N Bake Logic

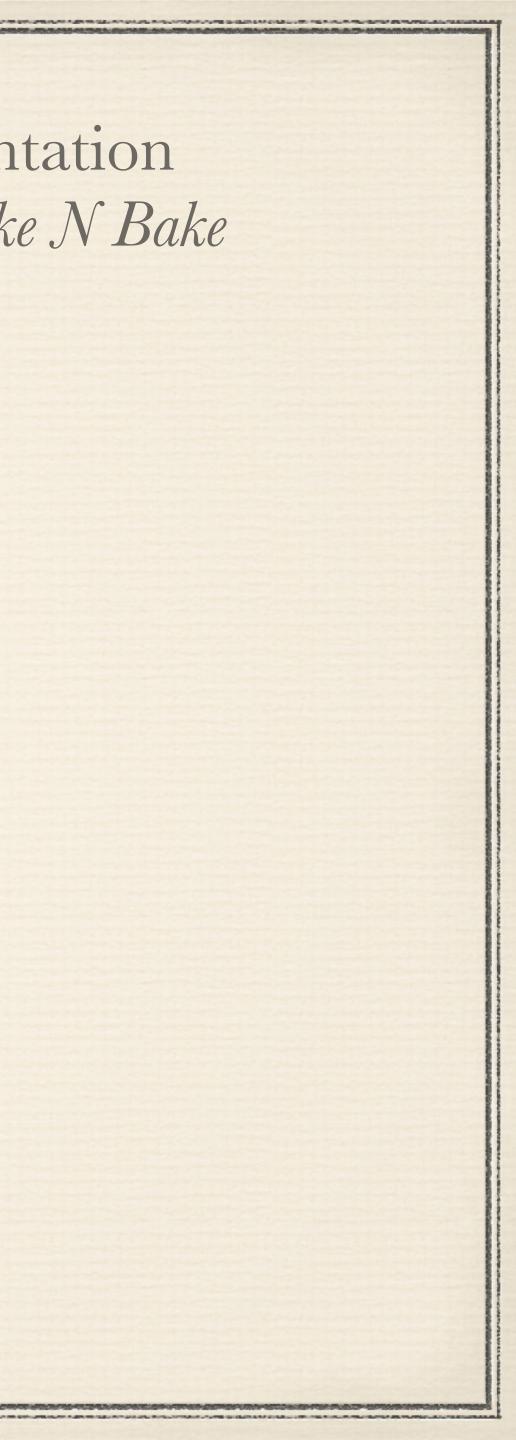

### Live Demo Warning....

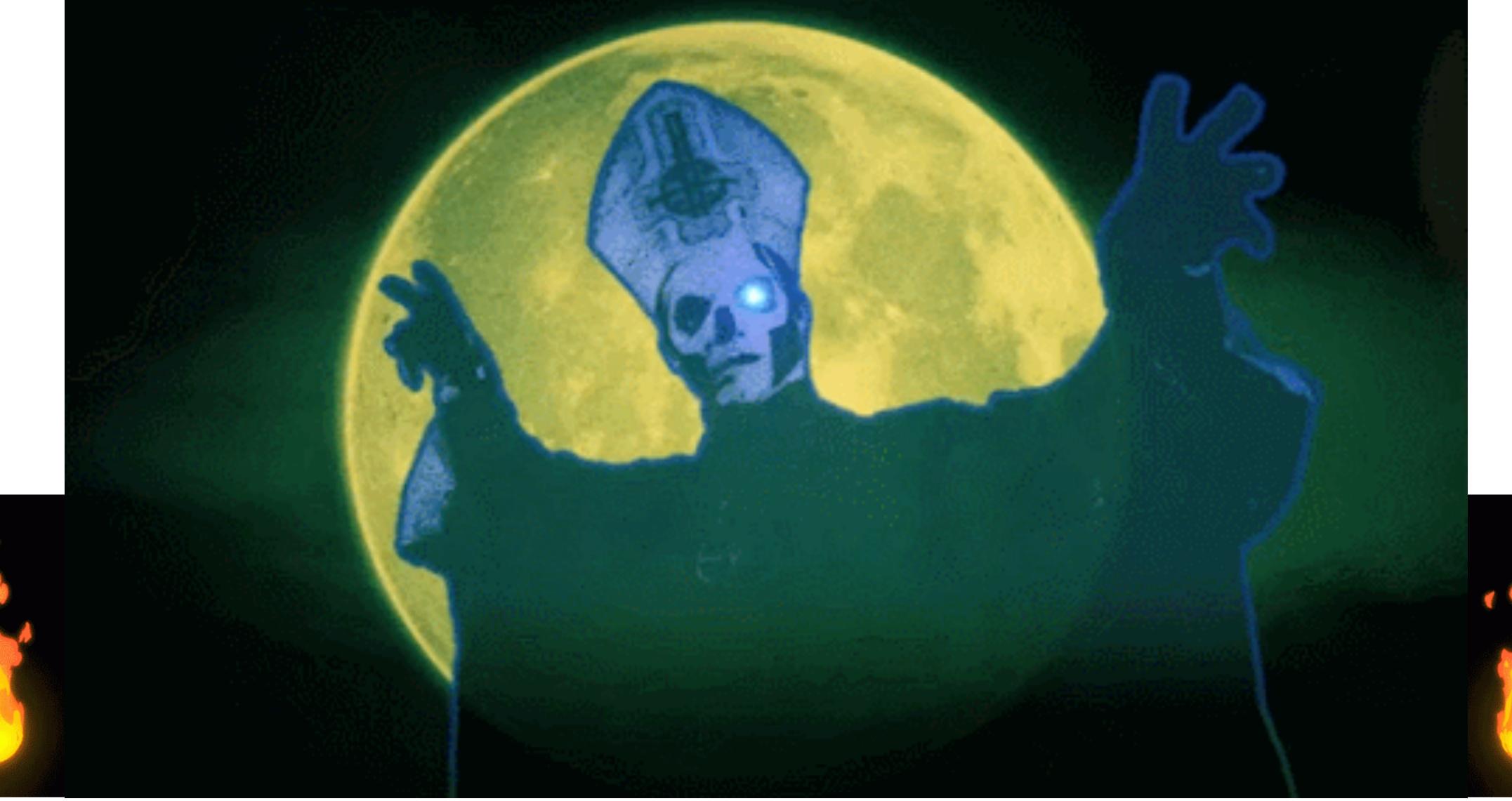

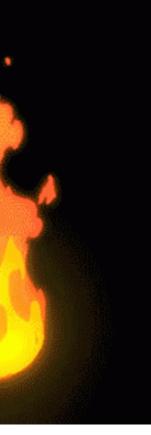

| Ć          | QuickTi                      | ime Player | File    | Edit | View                                     | Window    | Help       |     |             |       |
|------------|------------------------------|------------|---------|------|------------------------------------------|-----------|------------|-----|-------------|-------|
| $\bigcirc$ | 00                           |            |         |      |                                          | < 📫       | ) – —      |     |             |       |
|            | ShellChe                     | Photos     |         |      |                                          | DI        |            |     |             |       |
| 2          | 0                            | 🖾 Libra    | ry      |      |                                          | Plac      | es         |     |             |       |
|            |                              | 🕑 Mem      | ories   |      |                                          | Favorites | S          |     |             | 00,00 |
| Ξ          |                              | 😰 Shar     | ed with | You  |                                          | 🕘 Rec     | ents       |     |             |       |
|            |                              | (2) Peop   | le      |      |                                          | 🙏 Арр     | olications | Nan | ie          |       |
|            |                              | 👃 Place    | es      |      |                                          | 🚍 Des     | ktop       |     |             |       |
|            |                              | 💛 Favo     | rites   |      |                                          | 🕒 Doc     | uments     |     |             |       |
|            |                              | 🕘 Rece     | nts     |      |                                          | 🗎 Gith    | lub        |     |             |       |
|            |                              | 🔄 Impo     | rts     |      | T                                        | 🗘 Dov     | vnloads    | EO  | AE          |       |
|            |                              | 🗋 Dupl     | icates  |      |                                          | - Kan     | domEx      | 60  | OF I        |       |
|            |                              |            |         |      |                                          |           | ative Cl   |     |             |       |
|            |                              | Albums     | a Type  | c    |                                          |           | illie      | ERE | <b>EPO.</b> | ) 🔴   |
|            |                              | > 🗍 Shar   |         |      | 1                                        |           | orShared   |     |             |       |
|            |                              | > _ My A   |         | 1115 |                                          | iCloud    | TA         | ALE | - 1-        |       |
|            |                              |            | ibums   |      |                                          | 🗎 Qui     | ckrime     | RGE |             |       |
|            |                              | Projects   |         |      |                                          | 🛆 iClo    | ud Drive   |     |             |       |
|            |                              | > 🗍 My P   | rojects |      |                                          | 📑 Sha     | red        |     |             |       |
|            |                              |            |         |      |                                          |           | _          |     |             | 1     |
|            |                              | temport    | л п у с | u 0  |                                          |           |            |     |             |       |
|            |                              |            |         |      |                                          |           |            |     |             |       |
| -          | ALL P.415/10 10 (000-107-05) |            |         |      | 10 10 10 10 10 10 10 10 10 10 10 10 10 1 |           |            |     |             | -     |

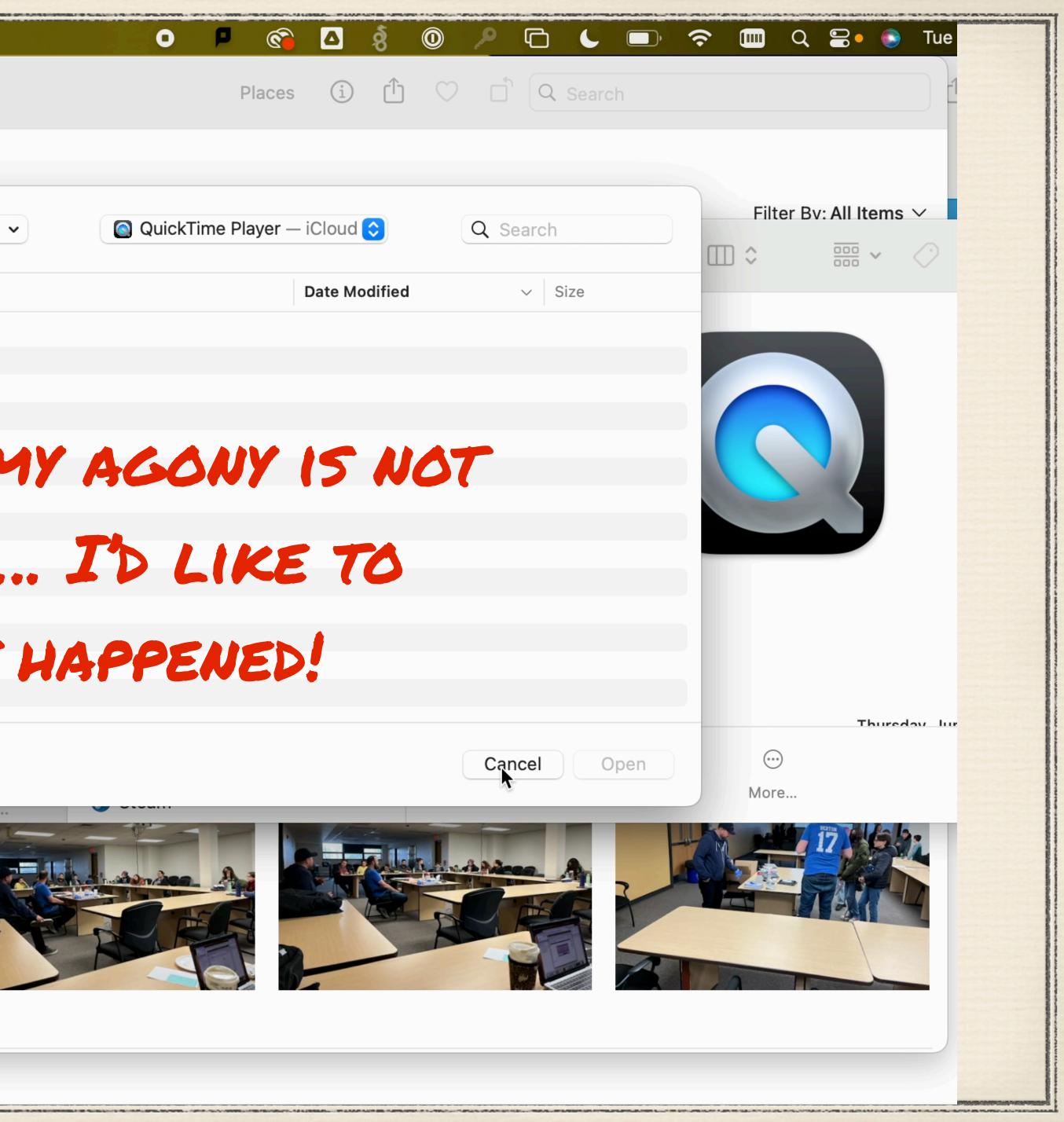

### Live Demo Warning....

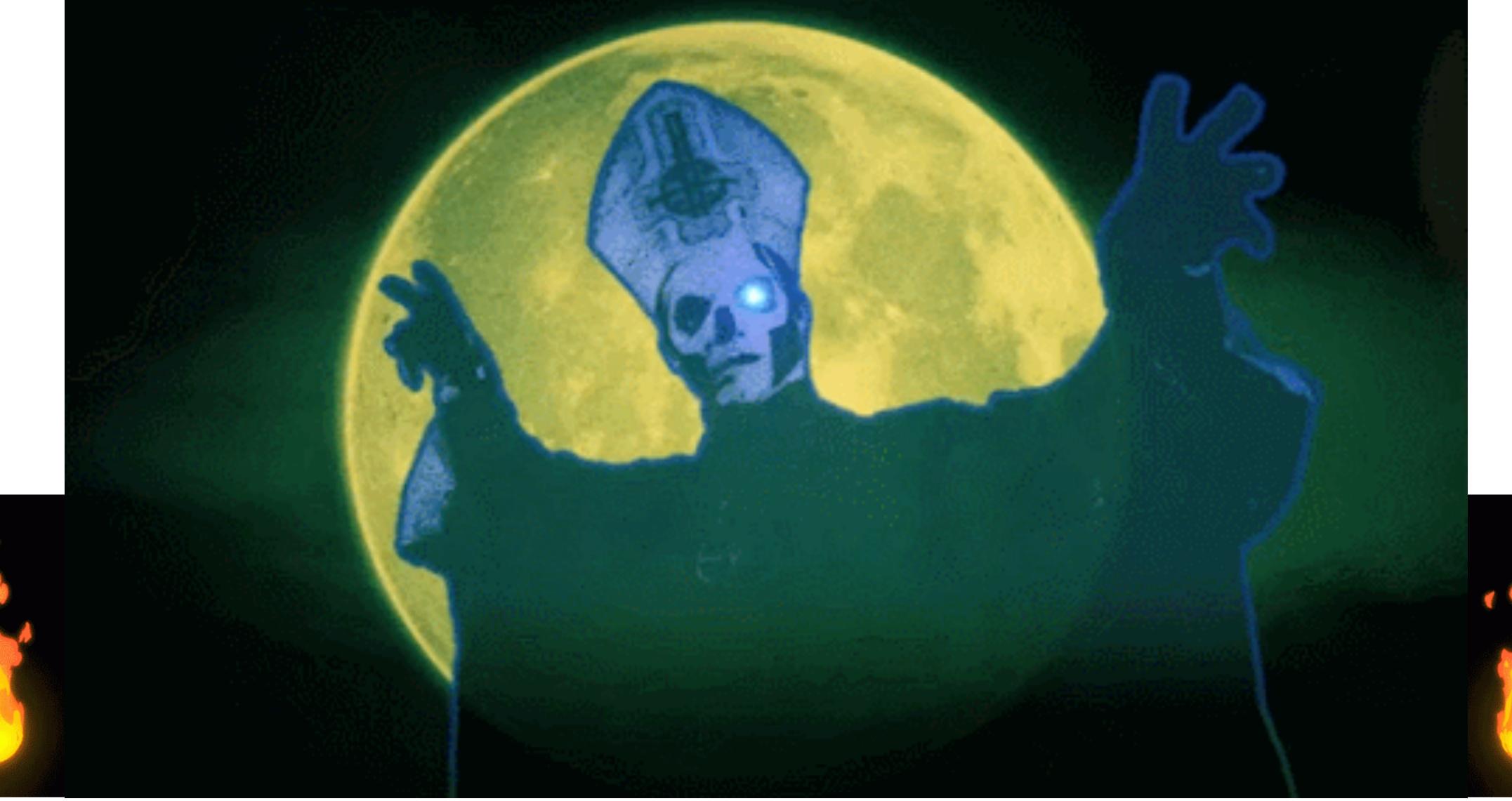

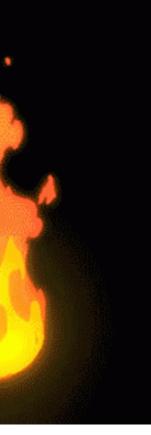

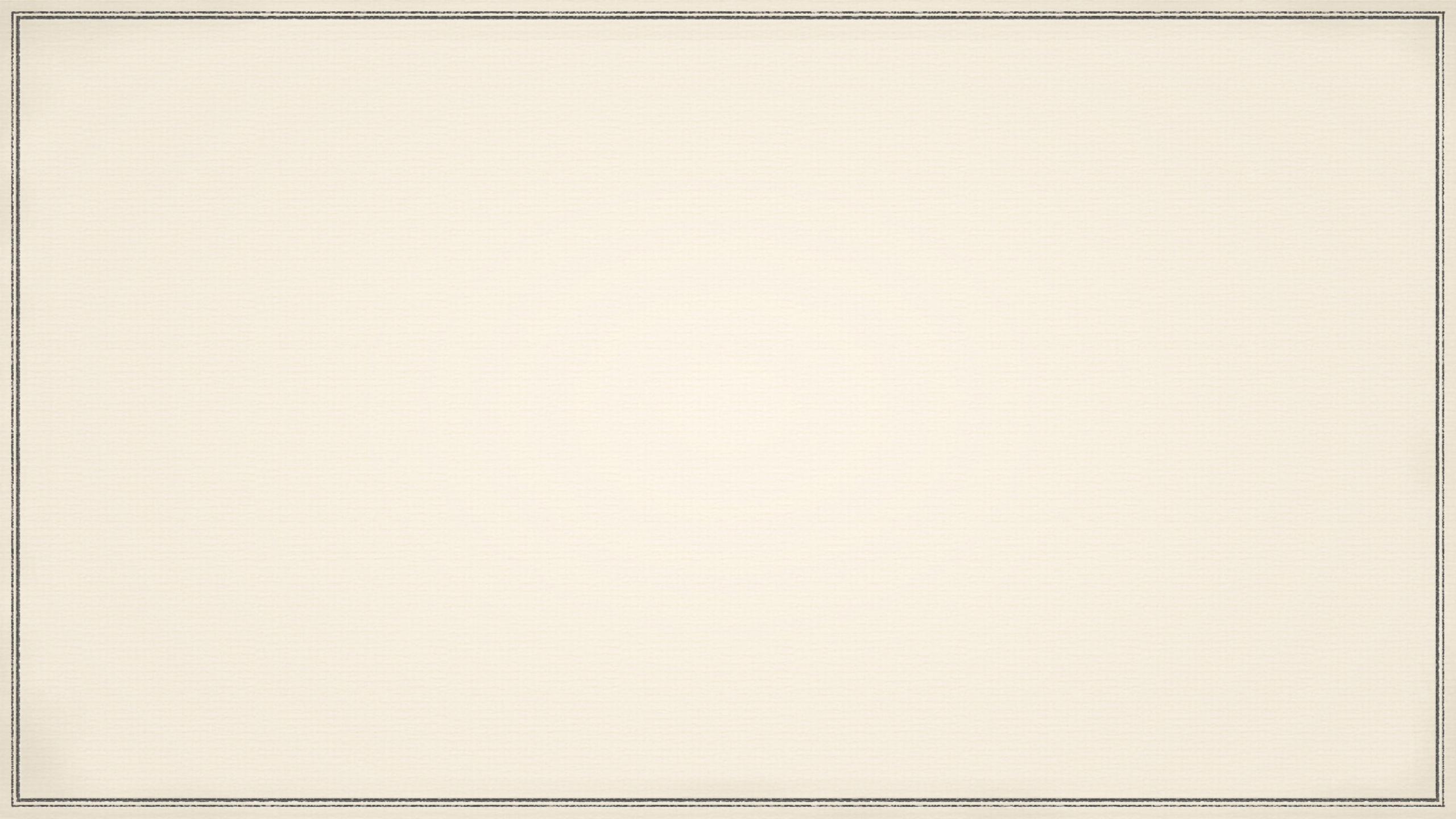

## What about you Other MDM people?

ShakeNBake.sh utilizes functions from MOSBasic as well as cache'd data.

If you can get this data out of your existing MDM or Ticket system you could easily adapt. Code is commented where necessary.

> *Feel free to branch my Repo and adapt to your needs.* https://github.com/JCSmillie/MOSBasic

> > NOTE Watch for this repo to update after the presentation for a newer version of MOSBasic

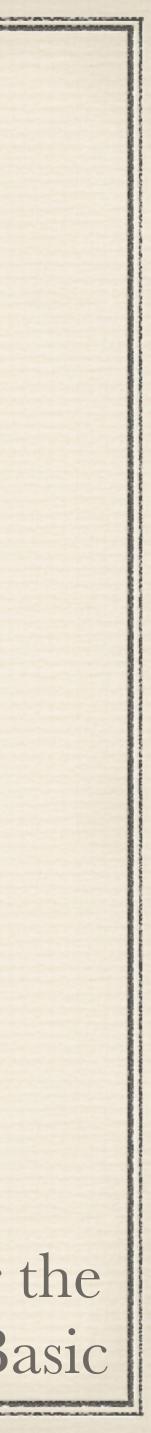

#### Jesse C. Smillie Mac & Linux Operations Engineer MacAdmins Slack: @jsmillie jsmillie@gatewayk12.org

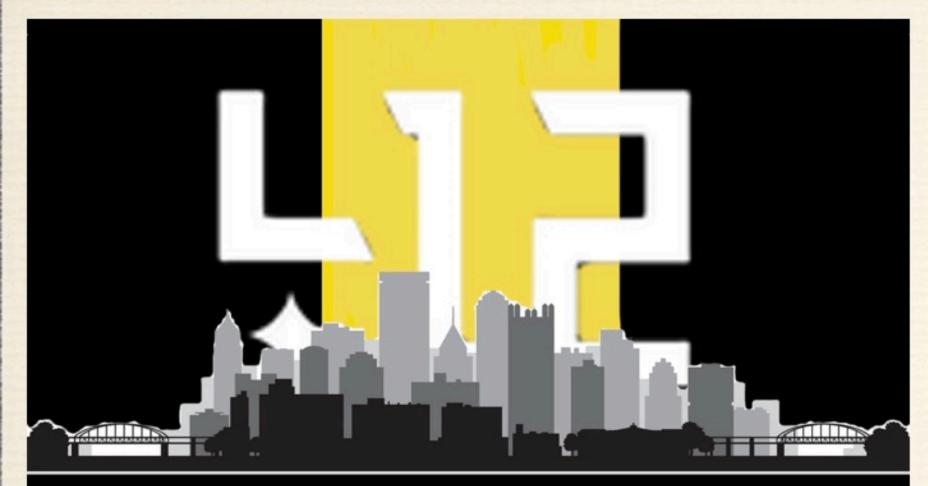

#### PITTSBURGH MACADMINS

Github Resources: bit.ly/JesseSmiPSUMacPrez Feedback: bit.ly/psumac2023-134

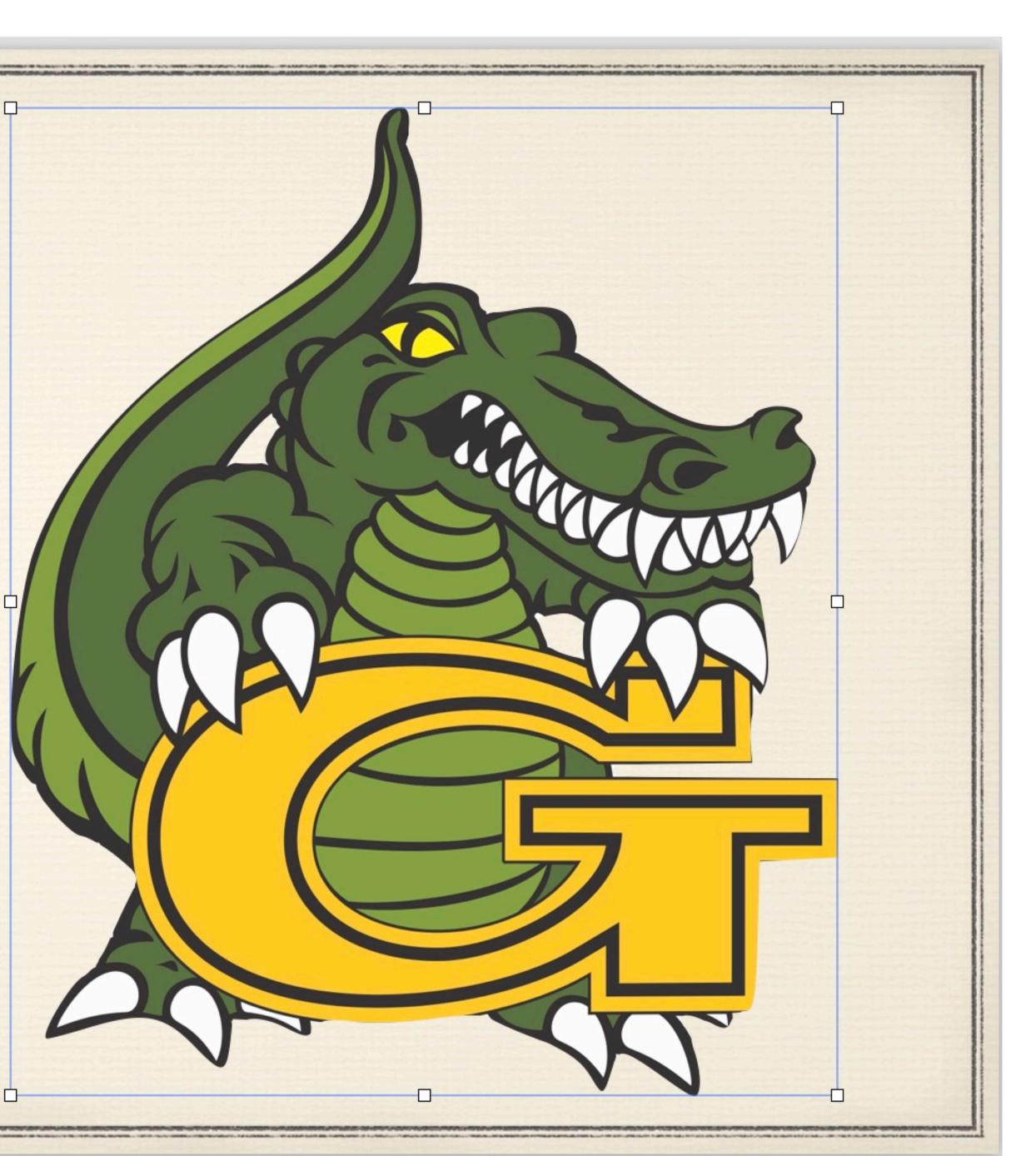